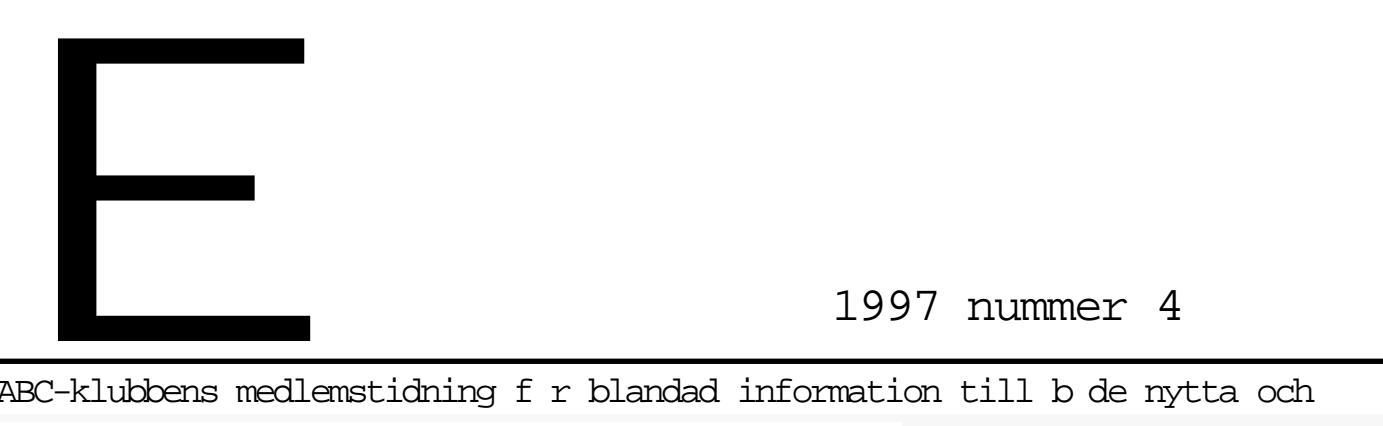

ABC-klubbens medlemstidning f r blandad information till b de nytta och

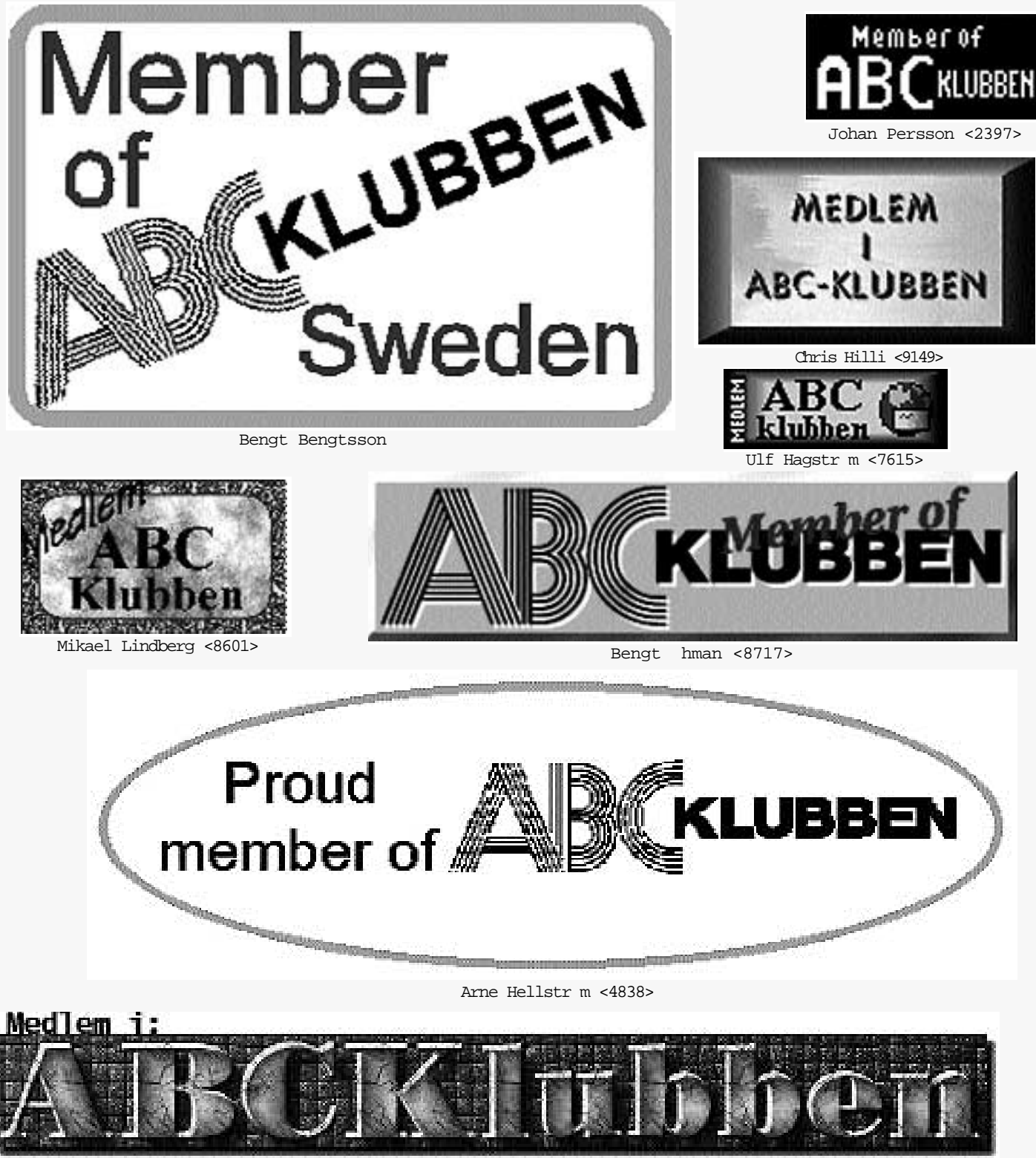

Henrik AndrØasson <9061>

*Förslag till wwwlogos från sommaren 1997 på initiativ av Anders Brun*

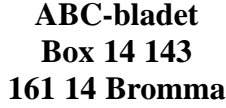

#### **Redaktion**

Marcus Strömberg chefredaktör & ansvarig utgivare

> Marianne Funayama Sven Wickberg

#### **ABC-klubben**

#### **Postgironummer:**

Medlemsavgifter: 15 33 36 - 3 Publikationer: 62 93 00 - 5 Internetavgift: 43 51 74 - 8 Bankgirokonto: 59 86 - 21 69

#### **Telefoner:**

08 - 80 17 25, tisdagskvällar 08 - 80 15 22 Fax

#### **Info och e-post**

World Wide Web: www.abc.se kansli@abc.se info@abc.se

#### **Styrelse:**

Ordförande Bo Kullmar Sekreterare Ledamöter Ulf Sjöstrand

V. ordförande Lars Strömberg Per Sturk<br>Per Sten Ivar Wallin Ralf Lindström Anders Ekengren Tom Sjöberg

#### **Avgifter:**

Senioravgift 275 kr/kalenderår<br>Junioravgift 200 kr/kalenderår Internetavgift

200 kr/kalenderår<br>600 kr/helår ABC-bladet 65 kr per lösnummer

Junioravgift gäller t.o.m. det år man fyller 18 år.

> Utgivningsbevis: 12 027 ISSN: 0349 - 3652

Organisationsnummer: 802010 - 8174

**GuidenTryck AB Stockholm**

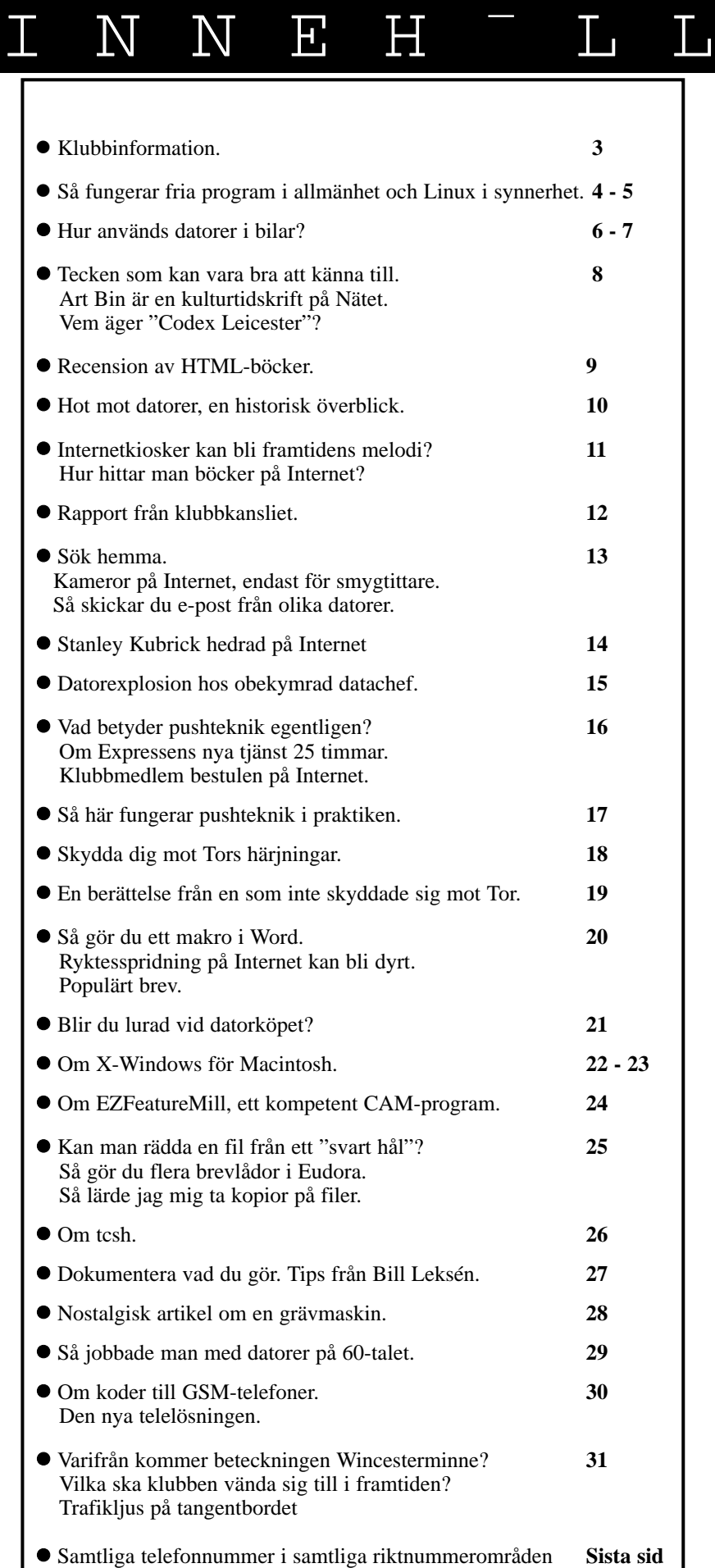

Boka in årsmötet

#### **Plats: Alviks medborgarhus Gustavslundsvägen 168 Stockholm**

#### **Tid: Lördagen den 14.3 1998 Klockan 13.00**

#### **Lokal i huset meddelas på anslag i porten.**

Dagordning för mötet:

- 1. Mötet öppnas
- 2. Val av mötesordförande
- 3. Val av mötessekreterare
- 4. Frågan om mötet är stadgeenligt kallat
- 5. Val av två justeringsmän, tillika röst räknare
- 6. Fastställande av röstlängd
- 7. Fastställande av dagordning
- 8. Styrelsens verksamhetsberättelse och ekonomisk redovisning
- 9. Revisorernas årsberättelse
- 10. Frågan om ansvarsfrihet för styrelsens ledamöter
- 11. Propositioner från styrelsen
- 12. Motioner
- 13. Fastställande av budget och medlemsavgifter
- 14. Val av föreningsordförande
- 15. Beslut om antal styrelseledamöter
- 16. Val av styrelseledamöter
- 17. Val av två ordinarie revisorer och en suppleant
- 18. Val av valberedning om minst tre personer varav en sammankallande
- 19. Övriga frågor
- 20. Mötet avslutas

Motioner ska vara styrelsen tillhanda senast den 14.2 1998

## Vill du lära dig något

**Det finns två lokalföreningar som är knutna till ABC-klubben. Den ena finns i Linköping och heter ABC Öst och den andra finns i Stockholm och heter mycket riktigt ABC Stockholm. Lokalföreningarna har aktiviteter i respektive stad. Nedanstående har kommit från Stockholmsavdelningen.**

Lokalföreningen har för avsikt att hjälpa klubbmedlemmar att förkovra sig inom önskade områden. Vi har provat att informera om detta i LysKOM. Gensvaret blev inte överväldigande, därför annonserar vi nu även i ABC-bladet. Man måste vara medlem i ABC Stockholm för att få delta i våra kurser.

Nedanstående är förslag på kurs eller föreläsning:

Hemsidesnickeri

- \* Teknisk hantering, inskick m.m.
- \* Estetisk variant, layout m.m.

Linux

Windows 95 \* Tips och finesser

Windows NT4

- \* Hantering i nätverk
- \* Inställningar och finslipning

Elementär nätverksadministration

LysKOM med olika läsare \* Installation och uppkoppling av olika läsare

Kurserna bedrivs under måndag och/eller onsdagkvällar cirka 18 - 20. Detta är, som sagt, förslag. Skicka gärna egna förslag till: ivar.wallin@abc.se eller till min brevlåda

i LysKOM, mitt medlemsnummer är 1617.

**Ivar Wallin <1617>**

## Lokal klubb

**Visste du att det jämsides med riksföreningen finns lokalföreningar? En finns i Stockholm och heter helt enkelt ABC Stockholm. Denna lokalförening har till syfte att samla ABC-klubbens medlemmar i Stockholmstrakten till gemensamma aktiviteter på ett sätt som är svårt för en riksförening.**

Varje tisdag under vår- och höstterminerna är klubblokalen i Alvik – i samarbete med riksföreningen – bemannad. Då finns möjlighet att träffa andra medlemmar och ventilera de problem man kan ha med sin dator. Du kan inte ana vilken kunskap som finns att hämta oavsett vad man sysslar med. Därutöver bjuds på kaffe/te och tilltugg.

ABC Stockholm ordnar ca en gång per månad studiebesök. De behöver inte nödvändigtvis ha direkt anknytning till datorer men är alltid välbesökta. Som exempel kan nämnas att vi under 1996-97 har besökt eller kommer att besöka AGA, kraftvärmeverket i Värtan, PC-fabriken, Stockholm Energis värmeväxlaranläggning, fartyget Silja Symphony, Musköbasen, Rymdbolaget, Enermet (tillverkar energimätutrustning), Mikrodatorns testavdelning, Ericssons anläggning i Midsommarkransen, Lantmäteriverket i Gävle och AMUgruppen.

Vad krävs för att bli medlem i ABC Stockholm?

Du måste vara medlem i ABC-klubben.

Du bör av naturliga skäl bo i Stockholm eller dess närhet (inget krav, det är bara praktiskt).

Du måste erlägga årsavgiften som är 50 kronor och enklast sättes in på postgiro 40 42 52 - 9 med angivande av namn och medlemsnummer i ABC-klubben. Du får sedan via posten all information om studiebesök och föredrag m.m.

> **Henry Bervenmark <235> ordf ABC-Stockholm**

### Så stoppas maktkoncentration på Internet

# Linux är frihet

**Internet som en öppen offentlighet är hotad. Risken är nämligen stor att Internet i framtiden kan komma att bygga på äganderättsskyddad och hemlig teknologi, styrd av några gigantiska mjukvarukoncerner.**

**P**recis som det är ett demokratiskt<br>problem om all press ägs av ett litet<br>antal företag, är det ett demokraproblem om all press ägs av ett litet antal företag, är det ett demokratiskt problem om ett mindre antal företag kontrollerar kunskapen bakom Internet.

För de som på allvar vill se Internet som ett nytt offentligt forum – ett elektroniskt samhälle, om man så vill – är det därför nödvändigt att också börja fråga sig vem som har makten över mjukvaran och hur maktkoncentration ska kunna undvikas och motverkas. Ett sätt att göra det är att fråga sig vad som i grunden gjort och gör Internet möjligt.

Tacka Sovjet f r Internet Det enkla svaret är:

Kunskapen bakom Internet var fri.

Kunskapen var fri eftersom den var offentligt finansierad.

Mycket tyder på att så inte blir fallet i framtiden.

Grunden till Internet lades i ett unikt historiskt sammanhang då den amerikanska militären, skrämd av Sovjet, plöjde ner enorma summor i tämligen fri forskning kring datorer och kommunikation.

**Men kalla kriget är slut** och atomvapenhotet nedtonat. Amerikansk militär har dragit sig tillbaka från forskningsfronten, pengapåsarna snörpts åt och större delen av Internet drivs i dag i privat regi.

Därför att det viktigt att komma ihåg att Internet existerar för att den offentliga finaniseringen drev fram en tidig lösning på ett dilemma som präglar IT-samhället, ett dilemma som i dag hotar Internets öppenhet: program och protokoll är ofta extremt kostsamma att skapa medan kostna-

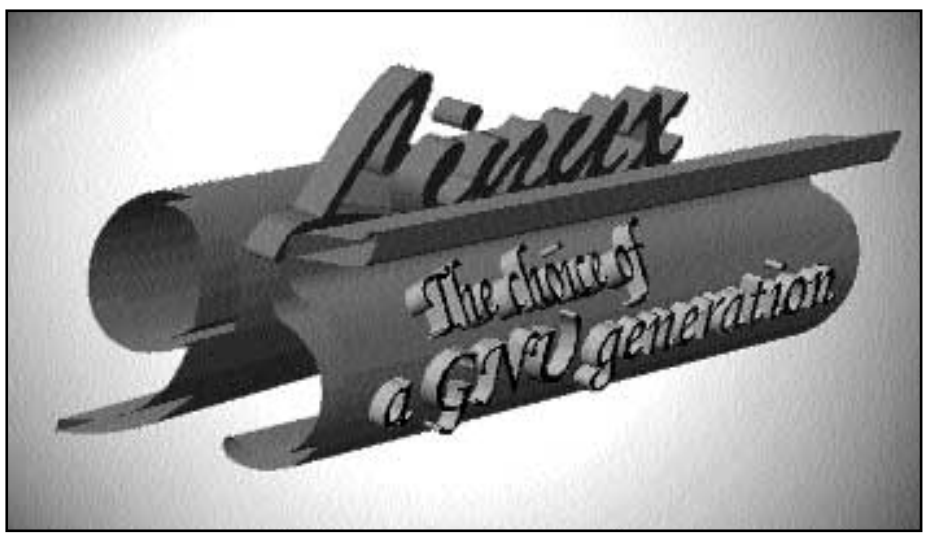

den för att dela med sig av ett program är närmast noll, vilket leder till att egenintresse och allmänintresse krockar på ett intressant och för Internets framtid som allmän offentlighet avgörande sätt.

**Ur allmänhetens intresse är** det bra om dataföretag producerar öppna program, med öppna och fritt tillgängliga protokoll därför att det ökar möjligheten för kommunikation och minskar risken för låsning vid ett visst företag, ett visst program eller ett visst operativsystem.

För företagen är det däremot bättre att skapa slutna standards för att inte andra företag ska kunna åka snålskjuts på kostsam kunskap.

Internet var alltså resultatet av en tidig lösning av detta dilemma.

Det är inte den enda.

En lösning torde vara tämligen välbekant – monopol. Vilket har skapat Bill Gates, världens rikaste man. Sedan åtminstone ett decennium har Microsoft i praktiken haft monopol på operativsystem för persondatorer. På i princip varenda PC som säljs finns ett operativsystem från Microsoft och det existerar i dag över 100 miljoner persondatorer med Windows 3.11 och mellan 20 och 30 miljoner datorer med Windows 95.

Genom sitt monopol över operativ-

system centreras också nästan all utveckling av applikationer runt Microsoft. För det första genom att Microsofts egna program därigenom får en privilegierad ställning. För det andra genom att mindre företag måste knyta upp sina resurser runt Microsofts operativsystem och ofta skriva på en massa klausuler som gör den kunskap de eventuellt kommer över hemlig.

**Precis som det är** ett demokratiskt problem om all press ägs av ett litet antal företag, är det ett demokratiskt problem om ett mindre antal företag kontrollerar kunskapen bakom Internet.

#### ppenheten hotad

Det är inget i sig att moralisera över. Produktionen av det första exemplaret av till exempel Windows NT 4.0 kostar några hundra miljoner. Produktion av exemplar två och uppåt kostar fem kronor eller något sådant. Hade inte Microsoft monopol över sin kunskap skulle de aldrig kunna få tillbaka sina utvecklingskostnader. Ingen skulle vilja köpa det första exemplaret, alla skulle vilja sälja exemplar två.

**Ännu allvarligare** är att vissa former av mjukvara i en monopolsituation inte kommer att skapas. Microsoft hade till exempel aldrig kunnat skapa Internet.

Internet har vuxit fram organiskt ingen hade kunnat centralt styra eller driva fram sammankopplingen av (trots Microsofts monopol på mjukvara till persondatorer) alla dessa enormt disparata dator- och telekommunikationssystem världen över.

Men i dag är Internet en mogen teknologi. Den kostsamma grundforskningen är genomförd och nu kan en rik flora av företag konkurrera med varandra på tämligen lika villkor därför att ingen har monopol på kunskapen om hur Internet fungerar.

Dock: de företag som i dag plöjer ner miljarder på utveckling av Internet kommer vilja ha tillbaka sina investeringar. Vi kan alltså räkna med att viktiga delar av Internet i framtiden kommer bygga på äganderättsskyddad och hemlig teknologi, styrd av några gigantiska mjuvarukoncerner. Därmed är också Internet som en fri gemenskap, en öppen offentlighet hotad.

#### Fri kunskap

Det finns emellertid ytterligare ett alternativ; ett alternativ som dragit IT-ekonomins logik till sin andra spets: all programvara bör vara fri. Och det mest levande av dessa alternativ är operativsystemet Linux. Linux är direkt arvtagare till det som gjorde Internet stort: programmering är kunskap och kunskap bör vara fri.

Linux skapades av den då 21-årige finlandssvensken Linus Torvalds hemma i pojkrummet i Helsingfors i början av 90 talet. Han la därmed grunden till ett operativsystem som kan konkurrera med kommersiella operativsystem skapade vid företag med tusentals anställda.

**Linux är fri i två fundamentala** bemärkelser.

Den som har en tillräckligt snabb Internetförbindelse kan ladda hem Linux från nätet helt gratis och använda det på hur många datorer som helst utan att betala någonting. Linux kan också köpas på CD-rom för några hundralappar.

Men Linux är också fri på det sättet att allting, operativsystemet och alla pro-

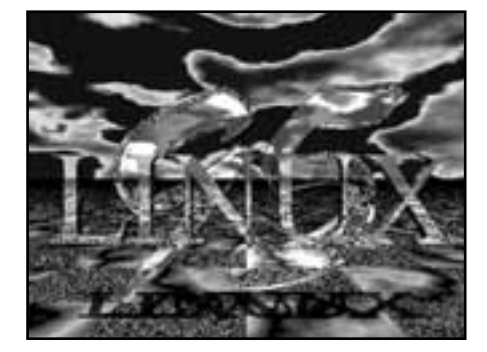

gram, är tillgängliga som källkod. Den kunskap som finns inbäddad i Linux finns alltså fritt tillgänglig att läsa, förstå och använda.

Eftersom Linux i dag är ett i princip komplett system med långt större funktionalitet och medföljande programvara än vad till exempel Microsofts operativsystem någonsin kan visa upp innebär det

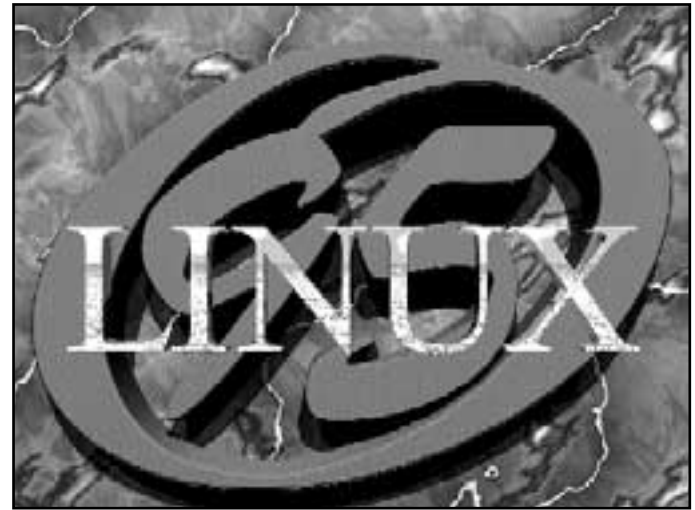

att Linux är en bärare av 30 års samlad IT-kunskap; en fritt tillgänglig kulturskatt med andra ord. Med Linux följer verktyg för programutveckling, dokumenthantering, bildbehandling, webservar, e-post, FTP, brandväggar, ja, allt som behövs för att skapa kraftfulla Internetservrar eller arbetsstationer.

Litet högtidligt skulle vi kunna säga att Linux är en offentlig nyttighet. Kring Linux har också en Internetbaserad folkrörelse uppstått där människor världen över dagligen hjälper varandra för att bättre kunna använda Linux på sina datorer. Det inte bara finns 1000-talet fria program till Linux utan också en mycket omfattande dokumentation som Linuxanvändare världen över skrivit alldeles gratis.

**Inom Linux-gemenskapen** finns ett grundläggande radikalt förhållningssätt: till var och en efter behov, av var och en efter förmåga.

Med hjälp av Linux går det alltså att motverka maktkoncentrationen över den mjukvara som är förutsättningen för Internet. Inte enbart genom att i IT-debatten hjälpa till att inkorporera frågan om makten över programmen och protokollen, utan också genom underlätta följande praktiska handlingslinje:

**Alla organisationer**, föreningar, institutioner och företag som vill stödja Internet som en öppen offentlighet och verka för en icke monopoliserad IT-ekonomi övergår till att använda Linux där så är möjligt.

Genom att nyttja Linux stödjer man den vidare utvecklingen av fri programvara helt enkelt därför att de som redan i dag arbetar med Linux då sporras till vidare förbättring av Linux.

Man ska inte heller underskatta de dynamiska effekterna. Linux är ett tekniskt komplicerat system för den som administrerar en datorpark (däremot inte för den enskilde användaren). Det innebär att efterfrågan på personer som behärskar Linux kommer att öka kraftigt. All erfarenhet säger att dessa personer i sin tur kommer vilja bidra till att utveckla Linux: uppslutningen kring idén att programvara bör vara fri och produktionen av fria program kommer öka.

Program borde vara fria

**Om många** använder system där programvaran är fritt tillgänglig försvinner också en del av incitamenten för företag att skapa äganderättskyddade program. Vi kan åtminstone tänka oss att företag som av någon anledning har skäl att ta fram någon speciell programvara för sina egna behov också gör den fritt tillgänglig.

För att ytterligare stärka uppslutningen kring öppenhet bör det för alla som på något sätt studerar datateknologi och IT ingå en obligatorisk del där man skriver ett fritt tillgängligt program. Egentligen vore det inte orimligt att kräva att all programmutveckling som sker vid våra universitet och högskolor görs fritt tillgänglig som källkod, eftersom deras verksamhet är offentligt finansierad.

**Kanske kan Linux** därmed också hjälpa till att överbrygga kulturklyftan mellan de som hanterar IT-samhällets grundkunskap och de som inte gör det. Programmerarna tvingas blir mer samhällstillvända och vi vanliga medborgare nödgas reflektera över och ta ställning till den esoteriska programmeringskunskapens betydelse i den moderna ekonomin.

#### **Peter Antman <9339>**

Denna artikel har tidigare varit publice-

# Datorn styr allt -utom bilen

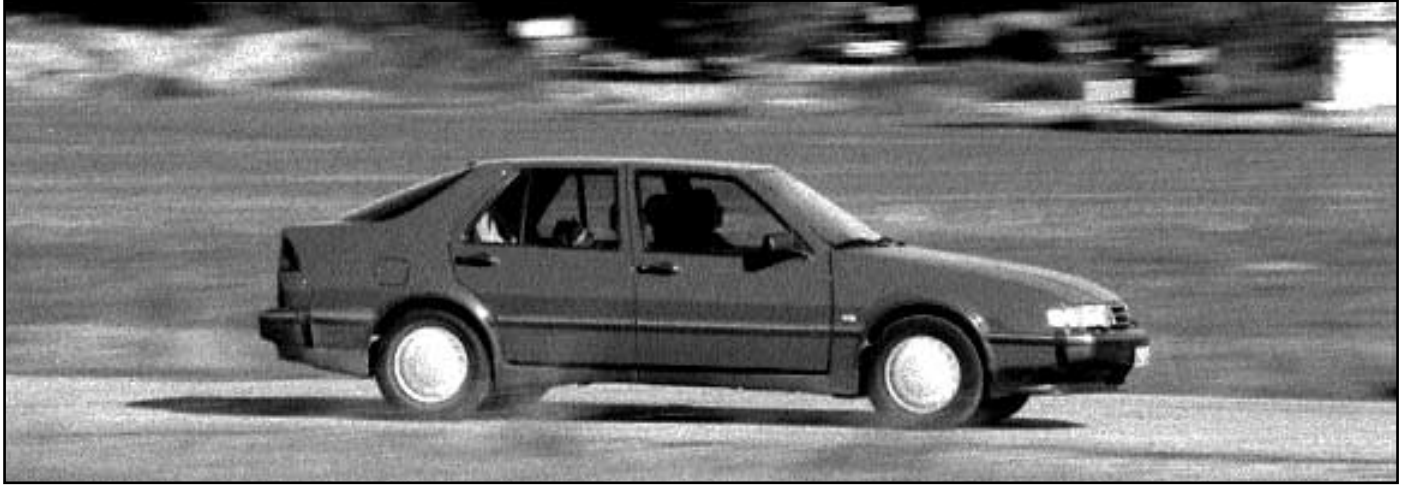

En modern bil som Saab 9000 har betydligt mer datorkraft n vad m nlandaren hade p sin tid.

Bild: Lasse Str mberg

**Saab har alltid legat i frontlinjen med sin teknik. Nu är det Jas 39 Gripen och den nya bilen Saab 9-5. Bägge dessa använder datorer.** 

I samband med presentationen av Saab<br>9-5 fick ABC-bladet en pratstund<br>med Per "mr Turbo" Gillbrand, den<br>legendariske motorkonstruktören hos samband med presentationen av Saab 9-5 fick ABC-bladet en pratstund med Per "mr Turbo" Gillbrand, den Saab.

– Vi låg långt före våra konkurrenter i användningen av datorer i bilar tack vare vår litenhet, berättar han.

– Vår motorutvecklingsavdelning och elektronikkonstruktörerna jobbade sida vid sida. Det gynnade utvecklingsarbetet högst väsentligt. Våra beslutsvägar blev korta. Vi hade aldrig nått så långt om vi lagt ut datorutvecklingen på ett externt företag.

– Numera är också datorerna mycket driftsäkra, vi har praktiskt taget inga fel alls på elektroniken. Det är mer fel på de vanliga mekaniska komponenterna, berättar han.

**Redan 1982 kom Saab med** ett system man kallade för APC – Automatic Performance Control – det var en dator som kände av turbons laddtryck i cylindrarna och som vid behov kunde justera detta för maximalt utnyttjande. Dessutom kunde man tanka bensin med vilket oktantal som helst. APC har numera byggts ut och kallas idag för Saab Trionic. Datorn styr bilens motor via Saab:s unika

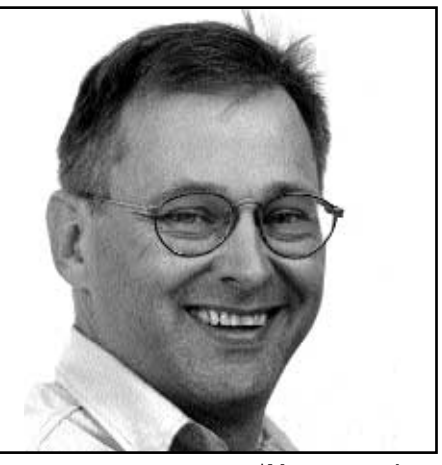

Bild: Lars Str mberg Jan N hrstr m p Svenska Bil AB ber ttar att med datorns hj lp kan Saab-bilarna k nna av v dret i varje cylinder n r motorn k rs.

och helt datorstyrda tändningskassett. Den mäter den joniserade spänningen via varje tändstift. Hundratals gånger i sekunden kollar datorn hur varje cylinder fungerar och om den finner något fel så justeras bränsle och tändning individuellt för varje cylinder. Den känner av atmosfären i förbränningsrummet.

**Datorn sköter** också övervakningen av avgassystemet via en lambdasond. Genom att denna sniffar på avgaserna känner datorn om motorn behöver få ändrad bränsletillförsel och i förekommande fall justera bensin- och luftmängd.

Jan Nährström på Svenska Bil i Strängnäs säger att datorn som samlar in

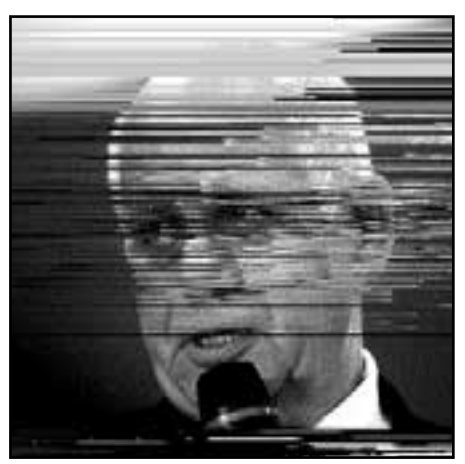

Bild: Lars Str mberg

Per Gillbrand, legendarisk motorutvecklare hos Saab s ger att Saab var f re sina konkurrenter med anv ndningen av datorer i sina bilar.

alla data om bilen är att betrakta som en ledningscentral. Datorn övervakar bränsle, hastighet, ytterlufttemperatur, motortemperatur, avgaskoncentration, motorns belastning och "klimatet" i varje cylinder flera hundra gånger i sekunden. Allt data bearbetas kontinuerligt av datorn, som sedan skickar den information som insprutningsventilen behöver för att bilen ska kunna köras på bästa sätt. Både ur ekonomi- och avgassynpunkt.

**Jan Nährström berättar** att tidigare hade varje Saab-bil tre datorer, men liksom all annan datateknik har datorerna blivit mindre och mindre. Numer räcker det med en dator i varje bil.

Många av de komponenter som sitter i datorn är standardkomponenter, en del är specialkomponenter. Själva processorn är dock en standardprocessor. Saab hör till de få biltillverkare som utvecklar egna system för motorstyrning. Programmet ligger i en eprom. Därmed är vi framme vid, den för många bilintresserade, frågan om så kallad chipstrimmning.

**En hel del bilägare ägnar sig** åt att trimma motorn i sin bil. Numera görs detta genom att man helt enkelt ändrar styrprogrammet i datorns eprom. Det går utmärkt att göra. Man kan höja hästkraftantalet i Saab:s 2,3 litersmotor från 170 hästkrafter till 225 hästkrafter, eller i bästa fall, till 240 hästkrafter. Om man trimmar från, säg 170 hk, till 225 så händer ingenting med motorn, den kommer att hålla säger Jan Nährström, men drivaggregat, som växellåda, drivknutar och bromsar kan komma att ta alltför mycket stryk.

Bilfabrikanterna lämnar därför ingen garanti om man chipstrimmar. Ökar man effekten ända upp till 240 hästkrafter ligger man farligt nära gränsen för vad både bil och motor tål, så man bör veta vad man ger sig in på innan man chiptrimmar sin bil.

**I praktiken innebär** chiptrimmning inget annat än att man, när det gäller Saab-bilar, ökar den så kallade godkännandegraden av laddtrycket. Man påverkar också tändningskurvor och insprutningstiden.

Man ska också vara medveten om att avgasvärdena påverkas över körcykeln. Man kan alltså få ett utmärkt och godkänt avgasvärde vid Svensk Bilprovnings test. Mätt över en längre körcykel påverkas dock avgasvärdena negativt. Fast visst, vill du ändra din Saab från en lättrycksturbo till en vanlig standardturbo så är chipstrimmning ett alternativ.

I moderna bilar är det vanligt med air-

condition. Den styrs också helt och hållet med hjälp av dator. Datorn känner av klimatet i bilens kupé, den känner av hur mycket solen strålar och i vilken vinkel solen står på himlavalvet, samt temperatur ute och inne. Allt detta väger datorn samman och beslutar sedan om hur mycket och hur ofta kylkompressorn ska arbeta. Jan Nährström berättar att den svagaste punkten tidigare dess skarvar. Numera styrs datorn vad han ska g ra med moklimatanläggningen genom en databuss.

**Generellt kommer** databussar att bli framtidens sätt att styra allt elektroniskt i bilar. Hos Saab kommer man att låta bromsljuslamporna ersättas av dioder – som redan finns på mittbromsljuset – och styras av en databuss eftersom man då kan få bromsljuset att tändas 0,6 sekunder snabbare än med dagens befintliga ledningar och lampor. Hur långt åker du i 90 km hastighet på 0,6 sekunder? Svaret visar att man tänker rätt.

På Saabs verkstäder har man en handhållen specialdator vid namn Saab Tech-2 som man kopplar in i bilar som kommer in till service.

**På skärmen väljer man** Saab-modell, årsmodell och vad man vill kontrollera, motor, datorsystem, växellåda, kaross eller chassi. Med Tech-2 kan bilmekanikern kontrollera en mängd olika saker. Alla system som har betydelse för säkerheten kan kontrolleras. Krockkudde, individuell hjulhastighet vid bromsning, bromsljus och pedallägen. Man kan också spara information från bilen under en provkörning och sedan, hemma i verkstaden, kan man kontrollera hur och vad som hänt

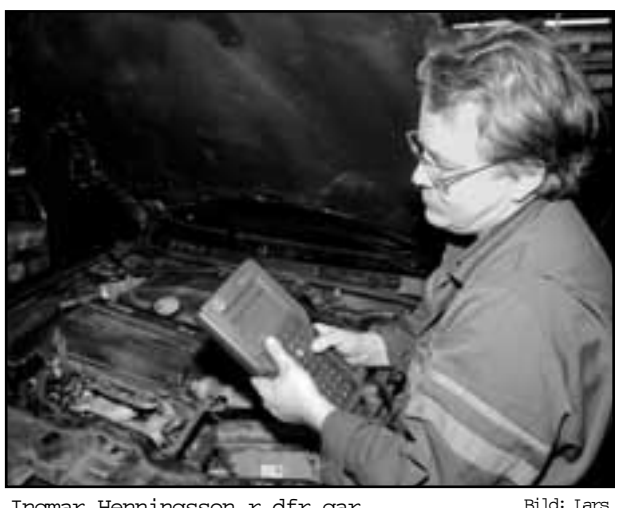

var själva ledningarna och Ingmar Henningsson r dfr gar

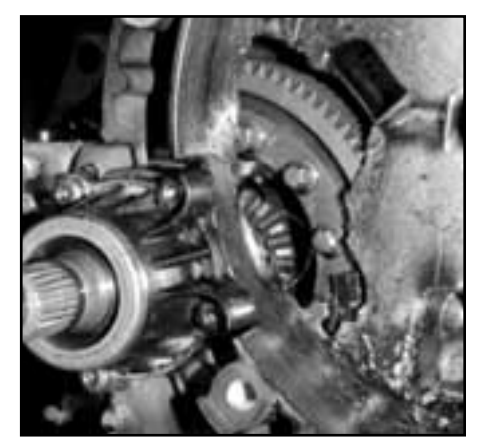

Str mberg

Bild: Lars Str mberg Chipstrimmning kan, som h r, resultera i en spr ngd v xell da.

under körningen. Man kan också justera bensinmätaren, batterispänningen och instrumentbelysningen till deras rätta värden. Man kan mäta effekten i varje cylinder, motorvarv, kylvattentemperatur, insugslufttemperatur samt gasläge och förvärmning och se om motorn knackar. Ja, man kan till och med rucka bilens klocka.

Än så länge får man faktiskt köra själv.

**Lars Strömberg <7872>**

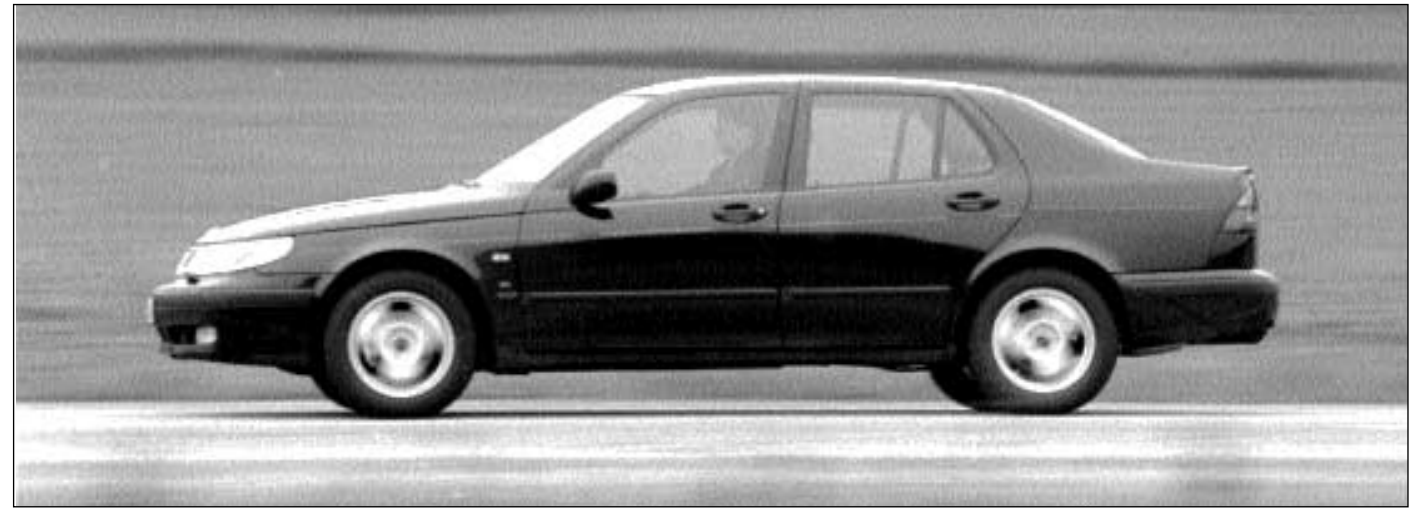

I Saabs nya bil Saab 9 5 styrs det mesta med dator. Utom bilen sj lv. Bild: Lasse Str mberg

### Fåniga och nyttiga specialtecken

Ibland kan det vara viktigt att kunna skriva ovanliga tecken. Här kommer en lista på ett antal teckenkoder som kan vara bra att känna till. Listan fungerar i Windows.

Man får fram respektive tecknen genom att hålla ned Alt-tangenten och samtidigt slå sifferkoden på den numeriska delen av tangentbordet.

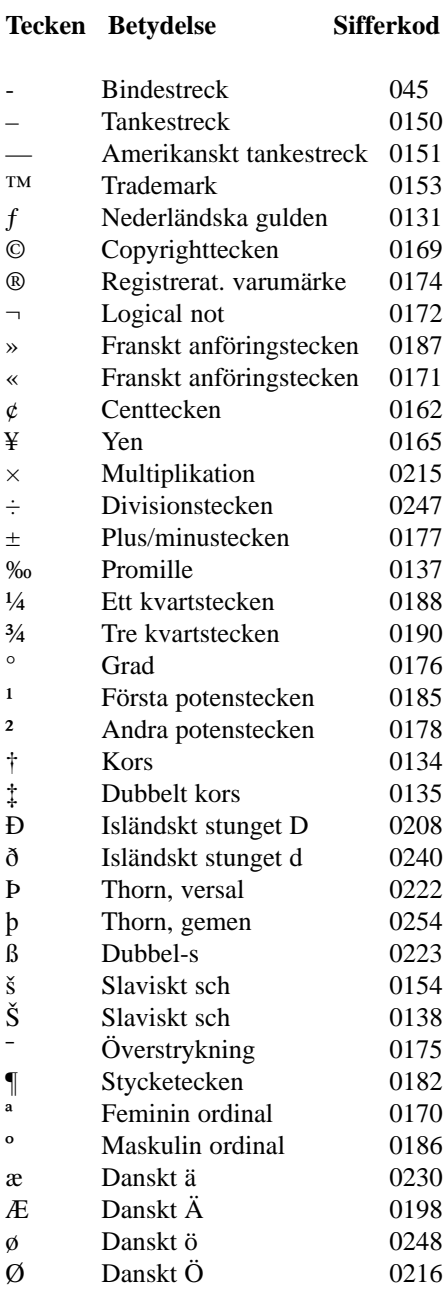

### Kultur behövs på nätet

**Det är lätt att starta en tidning på Internet. Naturligt nog så var datortidningarna först med elektroniska upplagor.**

 $\blacktriangleright$  ulturtidskrifter har alltid kämpat i motvind vad gäller ekonomin. Kostnader för tryck och inte minst distrubution har lagt stora hinder i vägen. Word Wide Web är i detta sammanhang en revolution. Eller kan bli. Om det inte kommersialiseras.

Stenbeck och Bonniers och Pers har här ännu inget övertag. Naturligtvis kan innehållet och layouten fortfarande skilja ut agnarna från vetet. Men är man duktig så har man samma

chans som de som kan köpa duktiga medarbetare. Den förre medarbetaren i Svenska Dagbladet, Karl-Erik Tallmo, har startat en kulturtidskrift på nätet, "The Art Bin", tidningen innehåller artiklar skrivna av Karl-Erik Tallmo själv och av andra. Det finns artiklar som avhandlar trovärdigheten i det som publiceras elektroniskt. Man diskuterar möjligheten att ta fram information från gamla lagringsmedia i den snabbt föränderliga datorvärlden.

Det finns många seriösa svenska tidningar på nätet, de flesta har en pappersvariant bakom sig, ex v DN, SvD, Helsingborgs dagblad, Aftonbladet..

Så inte The Art Bin, den är endast en nättidning. Den visar att det går att ge ut en tidning på nätet utan en pappersförebild. Kanske har en nättidning som bara ges ut på nätet en fördel? En sådan tidning behöver bara ta hänsyn till det media den ges ut på.

Räckvidden för en nättidning är också överlägsen en papperstidning, vilket dock inte betyder att den automatiskt får stor räckvidd. För det krävs mer. Nämligen kvalité. Kulturtidningar behövs på nätet för att måla litet fernissa över alla reklamsidor.

The Art Bin hittas på **www.nisus.se/artbin** 

**Lars Strömberg <7872>**

### Manus med gåspenna objekt för programmerare

**Att ha så mycket pengar att man inte vet vad man ska göra med dem kan nog vara både ytterst behagligt och också litet bekymmersamt. Bland annat får man gå omkring och vara rädd för skattmasen hela tiden.**

In av dem som verkligen har så<br>mycket pengar att han inte vet vad<br>han ska göra med dem är – trots mycket pengar att han inte vet vad han ska göra med dem är – trots piratkopiering – Microsofts grundare Bill Gates.

Nu har Bill Gates, som den goda fé han ändå är, köpt ett av världens mest kända manuskript, nämligen "Codex Leicester" skrivet av Leonardo da Vinci för 30,8 miljoner dollar.

Nog blir det litet över trots skattmasen!

Det skrevs långt innan datorer var uppfunna. Har karln gått och blivit sentimental?

När Bill nu senast lånade ut detta manuskript till utställningen L'Art de la Science på Luxembourg Museum i Paris så medförde det att han också fick inviga utställningen.

Han fick också träffa Frankrikes president Jacques Chirac, dricka te och tala om för presidenten att han tyckte att alla franska skolbarn borde få mer övning i konsten att köra datorer.

Med Microsofts program får vi väl anta.

#### **Lars Strömberg <7872>**

*Under sommaren har Iomega kallat tillbaka Jaz-diskar*. Har du en Jaz-disk så kan du kolla om du bör skicka tillbaka den. Titta på baksidan ovanför orden "© Iomega 1995 patents pending" och under CENTRAL SPINDLE. Där står antagligen ett datum. Är det mellan 13.3 och 20.4 samt att bokstäverna "MS" så bör du byta ut din disk.

Iomega kallar tillbaka 75 000 diskar i hela världen. Orsaken är risk för förstörd data.

#### Bokrecension

## Bra bok om HTML

**Det finns mängder med böcker om hur man skriver HTML-kod. En av de bättre jag läst är Nyckeln till din egen hemsida på Internet av Dan Josefsson.**

Boken är föredömligt upplagd och går snart in på väsentligheterna. Rundsnacket innan man kommer till skott är kort. Föredömligt kort.

Jag har visserligen sett många böcker som tar upp samma sak. Den stora skillnaden är bland annat att Dan Josefssons pedagogiska förmåga och sätt att uttrycka sig slår andra böcker med hästlängder. Dan Josefsson kan språket! Vilket minst sagt ofta är bedrövligt i de flesta datorböcker.

I *Nyckeln till din egen hemsida på Internet* tar man – förstås – upp grunderna i HTML-språket.

Man måste kunna krypa innan man kan gå, därav alltid några nybörjarsidor i alla böcker som beskriver HTML.

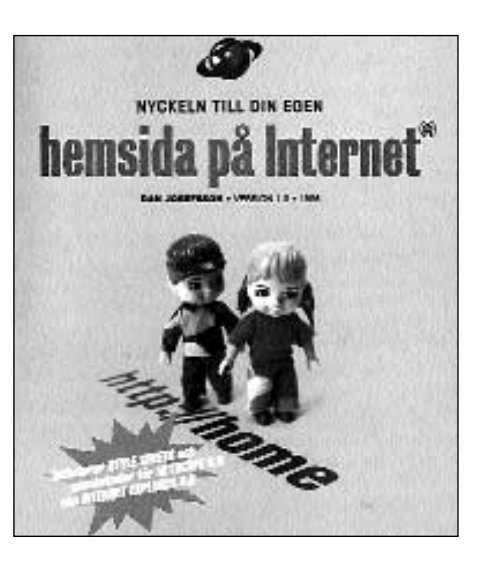

Boken tar upp fenomenet med olika fönster på en hemsida. Dan Josefsson lyckas beskriva fenomenet så pass bra att även den mest okunnige HTML-programmerare efter att ha läst boken borde förstå hur man gör olika "frames" på ett effektivt sätt.

Josefsson går igenom hur man tillverkar interaktiva hemsidor genom formulär. Ett mycket bra avsnitt i boken handlar om hur, och med vilka program, man laddar upp sina färdiga hemsidor till den server där sidorna ska ligga.

Boken nosar litet på framtiden både i form av Java och Javascript.

Den tar också upp de eventuella skillnader som finns mellan Netscape och Internet Explorer. Man får klart för sig hur de bägge programmen hanterar kod på olika sätt.

Boken ägnar ganska stort utrymme åt att behandla framtidens sätt att hantera layout i HTML-språket, nämligen genom "style sheets". Den har också ett snabbreferens för både lokala, globala och länkade style sheets. Kort sagt: det är en läsvärd bok för den som vill lära sig HTML-språket.

Boken ges ut på Norstedts förlag.

**Lars Strömberg <7872>**

#### Bokrecension

## Dålig bok om HTML

**HTML direkt heter en bok som ges ut på Paginas förlag. Den är skriven av Jesper Ek och Teresa Westman.**

**Den här boken är överlag betydligt**<br>Samre än Dan Josefssons bok<br>*Nyckeln till din egen hemsida på* sämre än Dan Josefssons bok *Internet*.

Ek och Westman ägnar en betydande del av boken till det grundläggande inom HTML. Mer än vad som med bästa vilja i världen kan sägas vara nödvändigt.

Den här boken är skriven på dålig svenska. Ja, ibland är den så dålig att man har svårt att förstå vad författarna egentligen vill ha sagt.

Varje gång boken beskriver en tagg så passar man på att fylla ut sidorna med en oändlig upprepning av hur och var respektive tagg kan och får användas. Ett minst sagt enkelt sätt att få boken att se tjockare ut och därmed ge intryck av att

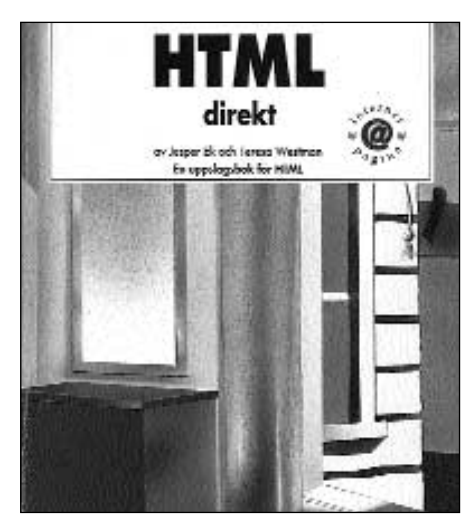

ge mer valuta för pengarna.

I *HTML direkt* använder författarna mängder av HTML-kod för att illustrera det man skriver om. Det gör att boken blir ytterst svårläst och sönderhackad. Det blir litet svårt att hänga med i alla yviga

svängar som författarna ägnar sig åt.

Boken förefaller vara skriven snabbt och ganska slarvigt. Det verkar som om förlaget Pagina har upptäckt att det finns ett intresse för att lära sig HTML och då kontaktar man några hemsidefreaks och ber dem skriva en bok om HTML snabbt som sjutton.

En dålig strategi! Böcker som ska användas som läromedel, vare sig det gäller eget plugg hemma framför datorskärmen eller vid en studiecirkel, måste vara genomtänkt och pedagogisk. Det är inte *HTML direkt.*

*HTML direkt* har en fördel, man har några bilagor i slutet som kan användas som referensverk när man ex v vill slå upp teckenkoder, färger eller vad en specifik HTML-tagg egentligen har för funktion.

#### Trojanska hästar, kaniner och maskar

## atorn ar rena rama djurfarmen

**Datorer har ingen intelligens. De är räknemaskiner, förvisso sofistikerade sådana, som funnits i sinnevärlden sedan slutet av 40-talet. Datorer kunde ha existerat sedan det 19:de århundradet om den legendariske Charles Babbage lyckats med sin differensmaskin under 1800-talets början.**

I in dator är hela tiden beroende av ett flöde av instruktioner som ta-<br>lar om för hårdvaran – proces-<br>sorn – vad den skall göra vid en given tidett flöde av instruktioner som tasorn – vad den skall göra vid en given tidpunkt. Fram till 1954 existerade endast hårdvara; datoroperatören fick då mata in instruktionerna med elektriska omkopplare och sedan skriva ut dem på hålkort för att spara arbetet till nästa gång. Några automatiserade funktioner fanns inte. Ett modeord som "interaktivitet" var i början av femtiotalet en påtaglig och påträngande realitet för den lilla exklusiva grupp som sysslade med datorer.

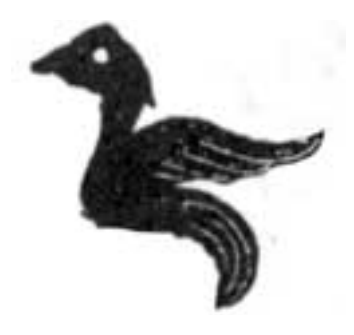

#### S g dagens ljus

Så 1954 hände något. En programsnutt vid namn "Swinnerton-Dwyer's EDSAC Monitor" såg dagens ljus. Skapad för att hjälpa operatörerna med styrningen av in- och utmatningar och körandet av datorn överlag har programmet i historiens backspegel kommit att kallas för världens första äkta operativsystem. När snöbollen satte verklig fart kunde man skilja hårdvaran från mjukvaran och utveckla speciella verktyg till datorerna som bandstationer vilka kunde förse datorn med förhandslagrade instruktioner från magnetiska band. Kringutrustningen styrdes av

speciella koder inom operativsystemet – drivrutiner. Den som mixtrat med en Linuxkernel kanske börjar känna igen sig?

**Så långt historien. Skulle vi** fortfarande köra datorer "manuellt" torde virus vara bekant endast som infekterade biologiska företeelser, inte styrhjälpmedel till maskiner. Eventuella fel skulle då få hänföras till operatörens egen hantering; detta gäller ju för all del även idag.

**Liksom alla hjälpmedel** människan uppfunnit åt sig själv kan de missbrukas. Datorernas operativsystem är själva grundbulten för program enkom skapade för att ställa till fanstyg.

Vad är då dessa program, som någon skapat endast till de drabbades förtret? Det är en definitionsfråga. Gränserna är inte alltid så knivskarpa som man skulle önska. Om en oönskad effekt uppstår som en följd av en programmeringsmiss kallar vi det för en bugg, inträffar exakt samma sak där orsaken står att finna i ett tillskott utifrån är det ett virus...

När det gäller program, eller delar av program, som orsakar problem finns det ett antal olika varianter. De har alla ett visst släktskap med varandra, men det är ändå av vikt att särskilja dem och inte skylla allt på virus: då lär man aldrig förstå varför exempelvis F-prot och dess likar aldrig kan skydda datorn från ondskefull mjukvara helt och hållet.

**Innan man går vidare tycker jag** man ska fundera på om ett virus måste vara ondskefullt. Svaret är faktiskt nej. Per defintion är ett virus ett slags program som behöver en värd att verka från. Oftast försöker det sedan sprida sig genom att reproducera sig själv till andra potentiella värdar och datorer – detta kan faktiskt utnyttjas för att lägga på patchar i program över ett nätverk. Inkluderar man i patchen en kod som möjliggör förökning à la amöba kan man låta denna automatiskt "infektera" alla kopior av ett visst program i nätverket. Om detta sker i större omfattning i verkliga livet låter jag dock vara osagt.

**Omvänt kan man tänka sig** riskerna med bakdörrar i program. När man utvecklar mjukvara, i synnerhet stora och komplexa applikationer, som kräver någon form av inloggning av användaren, finns det ett värde i att skapa hemliga ingångar som gör det möjligt för upphovsmännen att gå in i programmet direkt. Det vore ju fatalt om programmet utelåste sina egna skapare genom felaktig kod i delen som styrde inloggningen...

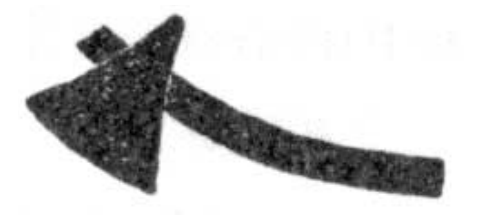

#### Kn cka system

En bakdörr ska naturligtvis tas bort när programmet är färdigutvecklat – i synnerhet om det distribueras färdigkompilerat utan tillgång till källkod. Ibland sker dock inte detta och hemligheten blir offentlig bland folk som har till hobby att knäcka säkerhetssystem; resultatet kan i vissa lägen bli förödande. Unixadministratörer med några år i yrket kanske drar sig till minnes öppningen i Sendmails debug-option vilket möjliggjorde åtkomst till datorer i nätverk utan att behöva logga in.

Logiska bomber är också en speciell kod, som olikt de två ovan beskrivna fallen kan leva ett eget liv men också vara en del av ett större sammanhang. Vi har nog alla råkat ut för en eller flera logiska bomber under vårt datoriserade liv. Namnet har de fått genom att de endast aktiveras om vissa förutbestämda villkor har uppfyllts. Logiska bomber är vanliga bland shareware-program i Windowsmiljö som efter en tid visar upp en ruta text i stil med "Nu betalar du din snåle djävel, annars..." eller till och med sätter programmet ur funktion. Virus kan för övrigt ha karaktären av logisk bomb: vid en viss dag, och om datorn stått

påslagen mer än 48 timmar formateras hårddisken om – annars sker ingenting.

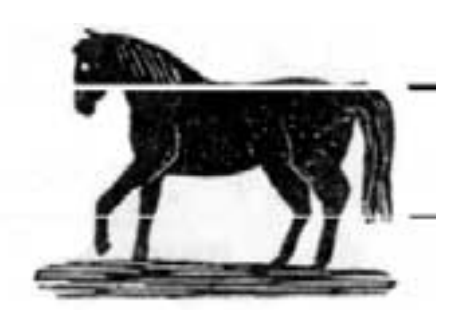

Trojansk h st

Logiska bomber har en klart kommersiell potential som skydd mot datorägare med rymligt samvete. De kan leva ett eget liv, som egna "dolda" program, men vanligtvis verkar de inuti sina värdar. Om ordet virus i somliga lägen kan berätta om distributionssättet är begreppet logisk bomb ett bra exempel på hur virus egentligen fungerar.

**Men hoten mot din dator** tar inte slut här. Man kan inte bortse från risken att springa på en trojansk häst, som likt sin mytologiske namne ser harmlös ut men innehåller något helt annat än vad det yttre skvallrar om. Detta är ett exempel på högst reella hot som inget virusletarprogram i hela världen kan hitta men som kan ställa till otroligt stor skada. I datorlitteraturen kring säkerhetsfrågor hittar man endast ett råd: läs alltid igenom källkoden till det program du skall installera, och kompilera själv. Men hur många datoranvändare av idag kan läsa och förstå 50 rader farlig kod inbäddad i en massa annan, harmlös kod?

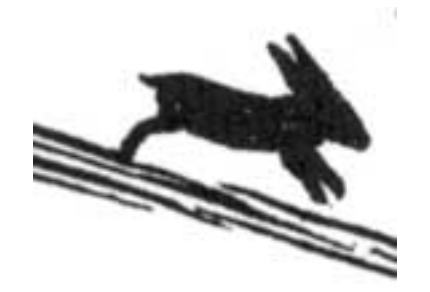

#### Kaniner

Tidigare beskrevs DEBUG i Sendmail. Ofta var det inte fysiska människor som klev in i de nätverkskopplade datorerna, utan s.k. maskar. En mask gör i regel ingenting förutom att färdas från maskin till maskin - men å andra sidan kan de bära med sig en massa elände som virus. För hemanvändaren är förmodligen maskar endast av akademisk betydelse, men glöm inte säkerhetshål man beslagit MS Internet Explorer med.

Slutligen ska en variant av virus om-

nämnas. De kallas allmänt för "kaniner" eller bakterier eftersom deras enda funktion är att föröka sig så mycket som möjligt på så kort tid som möjligt. Ett virus förökar också sig själv, men betoningen brukar inte ligga på denna aspekt. Genom förökningen syftar bakterien att ensamt lägga beslag på de resurser datorn har tillgänglig, både processorkapacitet, arbetsminne och hårddiskutrymme och till slut knäcka den. En bakterie kan därför inte som ett virus tänkas utföra nyttigt arbete, utan är endast ute för att förstöra. Bakterier lär vara bland de äldsta "ondskefulla" programtyperna som finns: när man uppfann datorer och operativsystem likt Multics som kunde hantera flera processer på samma gång kom de likt ett brev på posten. Oftast skapades de av ren nyfikenhet för att se hur många parallella processer maskinen kunde hålla igång samtidigt innan den storknade.

#### **Marcus Strömberg <9370>**

### Snus och Internet

**Nu kommer den elektroniska kiosken! I stället för snus köper man information. Det är MidSweden Information Center som står bakom projektet som just nu provas i Sundsvallsområdet med tio kiosker.**

Kioskerna är anslutna till Telias nya SuperNet med tio megabit överföringskapacitet.

En stor leverantör av information till kioskerna är Sundsvalls tidning, men även andra, som kommunen, olika företag och myndigheter. Sundsvalls tidning hör till de första i landet som tar betalt för sin on-linetidning på Internet.

I kiosken, som ser ut ungefär som en förstorad bankomat, finns videokamera, laserskrivare, telefon, kortläsare, styrplatta, kvittoskrivare och pekskärm. Man kan alltså ringa till någon som har en bildtelefon.

Hämtar man information och vill ha utskriven så går det utmärkt genom den inbyggda laserskrivaren.

Nu är väl frågan om helghandlande familjer har tid och lust att ägna dagen åt att stå vid en elektronisk kiosk och läsa tidningen?

En snus och litet Internet, är det verkligen framtidskiosken?

### **Gammalt** och nytt i samarbete

**Det finns en ännu bättre informationskanal än Internet. Det är en kanal som uppfanns för flera hundra år sedan, nämligen boken. Ibland är det väldigt svårt att hitta den bok man är ute efter. Är det dessutom en utländsk bok, kan svårigheterna vara nästan oöverstigliga.**

Tu visar det sig att Internet kan vara synnerligen nyttigt att använda för att leta rätt på en bok. Nytt och gammalt samarbetar!

I den svenska biblioteksdatabasen "Libris" finns samtliga böcker listade som utgivits i Sverige. Dessutom finns där de utländska böcker som finns på forskningsbiblioteken.

Hittar man ändå inte boken man är ute efter så återstår antikvariat. Många utländska antikvariat är med i den internationella antikvariatföreningen "International League of Antiquarian Booksellers. Den har en hemsida på adressen **www.booknet-internatio nal.com/ilab/**. Surfar man in på deras sida så kan man därifrån leta sig vidare till det land man är intresserad av.

Även i Sverige finns det en antikvariatförening, den har adressen:

**www.svaf.se/**

En annan nyttig adress för att leta efter utländska böcker är:

**www.antiquarian.com/bookworm**

Man kan också prenumerera på en så kallad lista om böcker och tips om böcker. En svensk sådan finns hos listservern LIMES, vill man prenumerera på den så skriver man ett brev till adressen "**Majordomo@listserver.wineasy.se**", i själva meddelandet skriver man "subscribe limes". Så småningom kommer man att få brev skickade till sin egen epostadress.

#### **Lars Strömberg <7872>**

**På 1600-talet fick** en människa under hela sin livstid samma mängd information som rymms i en normal morgontidning av idag. Är det i dessa Internettider underligt att begreppet infostress myntas just nu?

**Lars Strömberg <7872>**

# README.NOW

**ABC-klubben har skaffat telefonnummer i varje riktnummerområde till modempoolen! Listan på nummer finns på sista sidan i denna tidning.**

BC-klubben erbjuder nu alla<br>
samla medlemmar som inte har<br>
det till årets slut Erbjudandet gäller ockgamla medlemmar som inte har det till årets slut. Erbjudandet gäller också för nya medlemmar.

Om flera medlemmar ringer till de nya numren så blir det billigare för alla medlemmar.

Detta erbjudande gäller endast nya medlemmar och sådana som inte redan har Internetanslutning.

#### Ny DNS

Om du har en fast konfigurering för DNS och ännu inte har ändrat den till 194.52.1.10 är det hög tid att göra det nu. Om du kör WinLMSG för Windows 3.1 så bör du snarast uppgradera till version 2.5 eftersom de gamla versionerna inte kommer att fungera efter bytet av IP-nät.

Modempoolen består av 90 modem med K56Flexstandard. Eftersom klubben får rabatt för att du ringer så uppmanar vi alla att använda vår nya modempool. Då blir kostnaderna lägre för klubben.

Den gamla modempoolen finns inte längre. Ett enda modem på 08-806440. Där är maxtiden 30 minuter. Det gamla numret kan användas av dem som har problem att byta.

Om du inte får svar så rapportera det i e-postbrev till sysop@abc.se. Ange namn, medlemsnummer, telefonnummer som du ringer från och telefonnummer som du ringer till.

Flera medlemmar med US Robotics Sportstermodem har haft problem med nedkopplingar i samband med den nya telelösningen. Det är ett känt fel hos dessa modem. Felet märks inte om man ringer till andra US Roboticsmodem, som de Couriermodem som fanns i klubbens gamla modempool. Det märks däremot om man ringer till någon av de nya servrarna från Ascend som har Rockwellbaserade modemkort. Vänd dig till det företag där du har köpt modemet för att få modemet åtgärdat. Ringer man med ett US Robotics Couriermodem så uppstår inte några problem. Samma problem kan gälla Couriermodemen om de inte är uppdaterade med en nyare flash. Det är dock enkelt att uppgradera ett sådant modem med ny flash.

En enkel lösning på problemet med Sportster är att stänga av V.FC. Det har visat sig att uppkopplingen mot nya modempoolen kan bli V.FC i stället för V.34. Sportster har en bugg med V.FC. Genom att ge kommandot ATS56=128 mot modemet tas V.FC-möjligheten bort och allt går bra. Spara ändringen med AT&W.

Vissa problem finns med omsändningar med Sportstermodem. Åtgärder har gjorts från leverantörens sida för minska problemen, men de kvarstår i vissa fall. Samma problem finns också om du ringer med ett Powerbit/Intertexmodem.

De gamla modemen kommer att säljas till medlemmar. Är du intresserad av att köpa ett modem så skriv senast den 1 december ett e-post brev till Bo.Kullmar@abc.se så sätter jag upp dig på listan över intresserade. Det är externa Couriermodem.

Vill du ha hjälp med något i ABCklubben bör du ställa frågan i ett lämpligt möte i LysKOM. Hur du kör LysKOM beskrivs på www.abc.se/support.

Om du ändå vill skicka brev är det viktigt att du skickar till rätt mottagare. Till kansliet skickar du brev om det gäller medlemsavgifter och sådant. Inga tekniska frågor om datorsystemet till kansliet. Till postmaster skickar du brev om epostfrågor. Till webmaster skickar du brev om har något problem med klubbens webbserver eller vill bli inlagd på listan över personliga hemsidor.

#### Brev hj lper

Till sysop skickar du brev om tekniska frågor. T.ex. om du har problem att få kontakt med systemet via de nya numren.

E-postadresser: kansli@abc.se sysop@abc.se Postmaster@abc.se Webmaster@abc.se news@abc.se Den nya versionen av programbanken är klar. Det är en vidareutveckling av det wwwbaserade gränssnittet till den gamla programbanken.

Återigen kan du skicka in program. Du gör det med ex.v. Netscape. Alternativt använder du kommandot pbupload i Unix. Använder du detta måste du dock först skicka upp filen till klubben antingen via Internet/FTP eller via terminal/Zmodem. Kommandona pbfind och pbdir finns också i Unix om du vill köra så.

Under sommaren fick newsservern mera disk för att öka prestandan. Nya diskar har köpts för att ersätta de äldsta och långsammaste.

Anders Franzén har kommit ut med en ny version av WinLMSG för Windows95 och NT. Den har i skrivande stund versionsnummer 3.2. Kör du WinLMSG för Windows 3.1 så måste du uppgradera till version 2.5. Den nya versionen finns i programbanken i biblioteket /prog/win3/lyskom.

#### Ny klient

Peter Zander från Lysator, har gjort en onlineklient för Windows95/NT till LysKOM. Den heter WinKOM och finns nu i version 0.3. Den är att betrakta som beta.

Båda programmen för Win95/NT finns i /prog/win32/lyskom i programbanken.

Kör du Internet via någon annan än klubben har du tidigare kunnat skicka ut din e-post via mail.abc.se. Det går inte att göra längre på grund av den spärr mot vidaresändning av e-post som installerades i våras. Spärren mot att skicka ut post via mail.abc.se för andra än oss som kör via klubben installerades för att hindra andra att vidaresända e-post SPAM via klubbens e-postserver. Kör du via någon annan, exempelvis Tele2, Telia eller Algonet måste du skicka din utgående post till deras SMTP-server. Du kan fortfarande hämta post från mail.abc.se om du vill.

Det är en enkel ändring som du måste göra i ditt e-postprogram eller i WWWläsare. Om du ibland kör mot ABC-Klubben och ibland mot Tele2 så måste du ha olika konfigurationer om du vill skicka post från båda.

Du behöver alltså inte hämta och skicka Internet e-post till samma dator på Internet.

För dig som har fler Internetpå farter

### Sök hemma för s t

**Det kända, och kanske också bästa, sökverktyget AltaVista har en längre tid haft en spegling i Sverige.**

**Detta har gjort att när man vill**<br>söka med AltaVista så har man<br>inte behövt använda den hårt besöka med AltaVista så har man inte behövt använda den hårt belastade Internetlinjen över Atlanten för att kunna använda detta sökverktyg. Alla har tjänat på detta. För användaren är det mycket positivt att använda den svenska varianten eftersom sökningen går fortare. Vilket resulterar i mindre telefonräkningar.

Det finns dock en uppsjö olika sökverktyg på Internet. Hittas inte det man söker på den ena så kanske en annan är mer lyckosam. Så det finns allså skäl att göra sökningar på mer än ett sökverktyg.

**Yahoo** är en av de äldsta. Informationen finns i trädstruktur. Kan vara litet jobbigt men är ändå effektivt om man vet vad man letar efter. Finns på adressen: **www.yahoo.com** eller den europeiska **www.yahoo.co.uk**

**Lycos** har också hängt med några år. Finns numer även på svenska hos postens Torget: **www.lycos.se** eller på **www.lycos.com**

**Infoseek** har en funktion för konceptsökning. Den kan alltså i viss mån dra egna slutsatser beroende på vad dina sökningar ger för resultat på de sidor du får träff på. **www.infoseek.com**

**Euroseek** är en svensk tjänst som finns på ca tjugotalet europeiska språk. Tanken är att man oftast är intresserad av sånt som finns i närområdet. Ganska rätt tänkt. **euroseek.freeside.net**

**Lars Strömberg <7872>**

**Det kan inte vara lätt** att vara nybörjare på det här med datorer. Bara att sätta sig in i alla olika fackuttryck som datorfreaksen gärna omger sig med måste vara ett litet helsike.

Bara en sån sak som att bibliotek, directory, katalog och mapp är samma sak...

Skicka e-post från

### olika datorer

**Vi har installerat smrsh för att höja säkerheten för program som körs från .forward filer. Detta gör att bara godkända program kan startas från .forward.**

I dag är följande program godkända:

/usr/local/bin/procmail /usr/local/bin/filter /usr/bin/vacation **smrsh** kollar även att följande tecken inte finns i  $.$ forward: ` < > | ; &  $\sin(\theta)$ ,  $\frac{1}{\cos(\theta)}$  (carriage return) eller \n (newline). Du får ha en ny rad, men inte \n.

Vill du ha något annat program godkänt för att köras från din .forward så skriv ett brev till **sysop@abc.se**.

Observera att filnamnet **.forward** inleds med en punkt. Det får effekten att filen är dold för kommandot **ls** som listar filer i Unix. Se även "**man smrsh**" i Unix för mer information.

Kör du Internet via någon annan än klubben så har du tidigare kunnat skicka ut din e-post via **mail.abc.se**. Det går inte att göra längre på grund av den spärr mot vidaresändning av e-post som vi har lagt in för att hindra spammning med hjälp av e-post. Kör du via någon annan, exempelvis Tele2, Telia eller Algonet måste du skicka din utgående post till deras SMTP server. Du kan fortfarande hämta post från mail.abc.se om du vill.

Det är en enkel ändring som du måste göra i ditt e-postprogram eller i WWW-bläddrare. Om du ibland kör mot ABCklubben och ibland mot Tele2 så måste du ha olika konfigurationer om du vill skicka post från båda. Vi kunde inte meddela denna förändring i förväg på annat sätt än i klubbens meddelande system LysKOM. Tyvärr läste och förstod inte alla vad ändringen skulle innebära förrän den var i drift.

Du behöver alltså inte hämta och skicka Internet e-post till samma dator på Internet. Det kan mycket väl vara två olika. I den nya sendmailsversionen så har jag lagt in stöd för programmet **RE-DIRECT**. Det innebär att vi kan ha ett alias som ser ut så här:

#### **m1234: xyz.xxx.se.RE-DIRECT**

Posten sänds då inte vidare till xyz.xxx.se. I stället skickas ett felmeddelande tillbaka till avsändaren som säger att adressen numera är xyz.xxx.se.

Den som vill ha denna tjänst kan skriva ett brev till **Postmaster@abc.se**.

Många medlemmar har undrat över att vår epostserver tidigare hette "**suncd**". Det stod också i vår dokumentation. I något fall har vi glömt att ändra detta. Tidigare lyckades vi inte fixa så att det gick att skicka post till adressen mail.abc.se i stället för abc.se. Därför rekommenderade vi inte heller att man använde mail.abc.se som adress för SMTP servern. Vi löste detta för något år sedan och efter det gick vi ut med rekommendationer att använda mail.abc.se som namn på e-postservern.

Det fungerar ännu i dag att använda suncd.abc.se eftersom den adressen också pekar på e-postservern.

**Bo Kullmar <1789>**

Kolla in dina grannar på klotet

**Är du en smygtittare så kan följande tips på wwwadresser över kameror på internet kanske vara till glädje.**

På Yahoo finns en lista med ca 350 stycken kameror:

http://www.yahoo.com/Computers\_and \_Internet/Internet/Entertainment/ Interesting\_Devices\_Connected\_to\_ the\_Net/Spy\_Cameras/

Vill man se ett index över kategorier

och *galna* kameror så kan man gå till adressen: http://www.earthcam.com/

Direktbilder från rymden hittas på: http://eden-backend.rutgers.edu/ ~cyrusyn/glovision.html

index.shtml

Vill man kunna sortera kamerorna på olika sätt så prova: http://www.cris.com/~jdholley/wcc/

# Sober site om Stanley Kubrick

**Den enda newsgrupp jag följer med stort intresse och regelbundenhet är gruppen alt.movies.kubrick.**

Naturligtvis handlar den om en av vår tids riktigt filmregissörer, Stanley Kubrick – mannen bakom odödliga klassiker som Ärans väg, Dr. Strangelove eller Hur jag lärde mig sluta ängslas och älska bomben, 2001: ett rymdäventyr, A Clockwork Orange, Barry Lyndon och The Shining för att nämna de mest kända.

Jag brukar nöja mig med att läsa och lämna de insiktsfulla analyserna åt de ständigt aktiva deltagarna. Intresset för Kubrick och hans verk är djupt seriöst; de som yttrar sig har nästan alltid något vettigt att säga. Många filmstudenter givetvis, men åtminstone en aktiv nederländsk filmregissör finns med bland dem som nära nog varje dag yttrar sig i diskussionerna. Den som uppfattas som moderator – gruppen är ej modererad – för forumet har sin utkomst bland datorernas värld, enligt egen utsago är han systemoperatör för ett Unixssystem och lärare i Californien. Den rollen har han utnyttjat till att skapa en mycket givande WWW-site helt tillägnad Stanley Kubrick.

Geoffrey Alexander, som entusiasten heter, har lyckats med en osedvanlig balans mellan sober design utan onödiga finesser och mycket bra innehåll.

Som alltid med entusiaster bör man vara på samma nivå för att uppskatta dem och deras verk. Å andra sidan är inte entusiasm eller intresse någon garanti för goda resultat. The Kubrick Site har

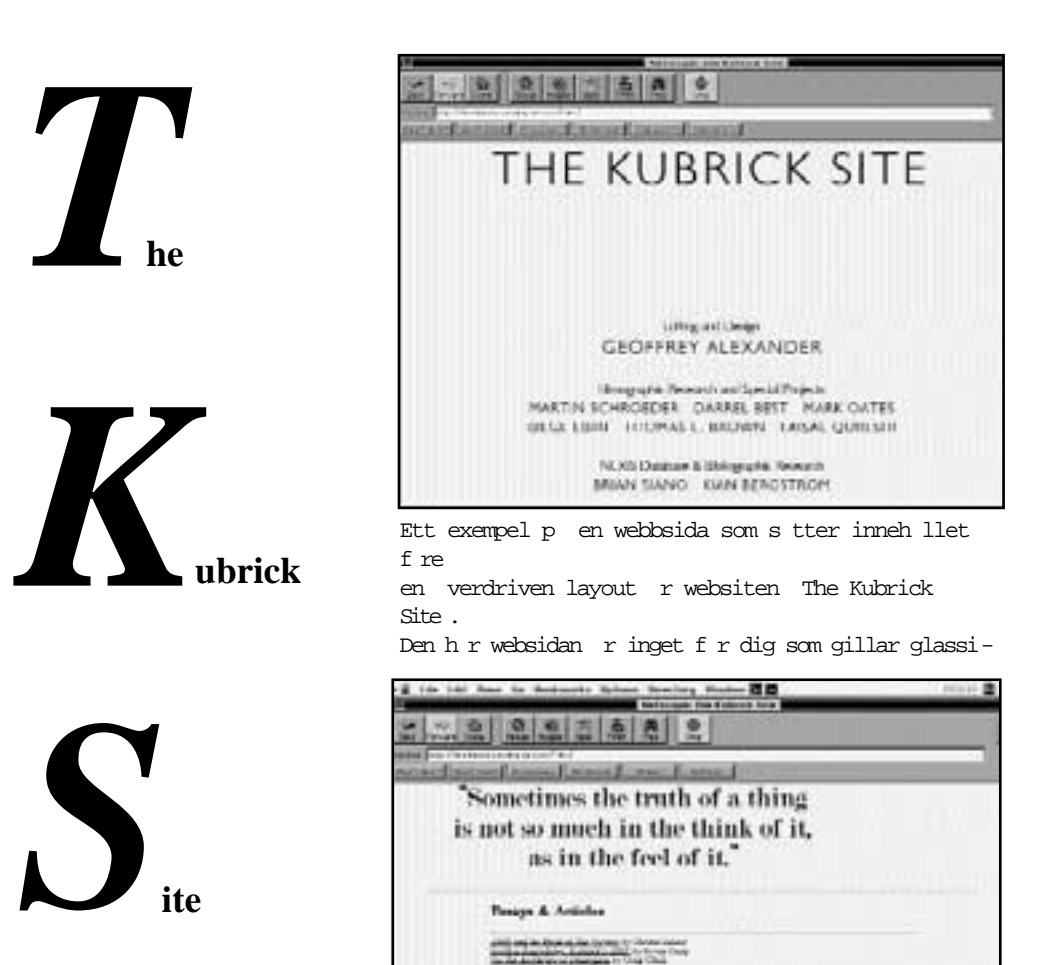

dock lyckats med den äran. Tänk om hela Internet såg ut på det här sättet! Bruset skulle med största säkerhet minska rejält samtidigt som nyttan lika rejält torde öka. Sensmoral: Några kommersiella intressen behöver inte vara inblandade för att det ska bli bra.

The Kubrick Site kan man 1 sa insiktsfullt om den ber mde filmregiss ren. D r finns uppgifter b de om personen Stanley Kubrick och om allt han skapat inom filmens v rld.

Vill du besöka "The Kubrick Site" så är adressen:

#### **http://beethoven.iavalley.cc.ia.us/~tks/**

Det finns även en mailinglista för dem som vill veta när förändringar sker på The Kubrick Site. Adressen till maillistan är:

**amk-announce-request@beethoven.iavalley.cc.ia.us** 

## Blod och eld bekymrar inte kommunal datachef

**Den episod som jag nu ska berätta är alldeles sann. Det hela inträffade för ungefär femton år sen, när jag arbetade med fältservice på dataterminaler.** 

In av säljarna på min arbetsplats arbetade hårt på att få kommunen<br>Som kund. Om han lyckades kunde det bli ett fett kontrakt. Men vi hade betade hårt på att få kommunen som kund. Om han lyckades kunde det bli ett fett kontrakt. Men vi hade svår konkurrens. Kommunens datachef hade ett speciellt gott öga till Facit och deras persondator DTC, en variant av ABC800.

Alltnog, vår säljare hade provställt en terminal hos kommunen. För att bevisa hur dålig den var hade datachefen vridit upp ljusstyrkan i topp. Sen lät han den stå tillslagen dygnet runt med samma text för att få bildröret att bränna in. Det lyckades han också mycket bra med, varefter han ringde säljaren och klagade. Så säljaren bad oss servicetekniker åka ut och byta bildrör för att demonstrera vår utmärkta och snabba service, för att inte tala om vår goda vilja.

Av någon anledning hade vi inte så många serviceärenden just den dagen. Så jag och en kollega, som vi kan kalla Jan-Erik, bestämde oss för att ta jobbet som en utflykt och åka ut tillsammans.

När vi anlände till kommunkontoret satt datachefen djupt försjunken i arbete och knappade intensivt, nästan rytmiskt på sin Facit DTC. Det var ingen mild behandling han utsatte tangentbordet för. Padadam padadam padadam lät det. Vi ville framstå som intresserade, så vi frågade: "Vad kallas en sådan dator? Vad kan man använda den till?"

#### Butter datachef

– Det är en terminal. Precis som den där, sa datachefen buttert och pekade ut i köket på den bildskärm som vi kommit för att reparera.

Terminal? Kanske, kanske inte. Jag letade med blicken efter tecken på att datachefens DTC var ansluten till en stordator, men kunde inte finna några ledningar. Allt tydde på att han satt och programmerade sin dator lokalt, utan någon förbindelse med omvärlden. Nåväl, om data-

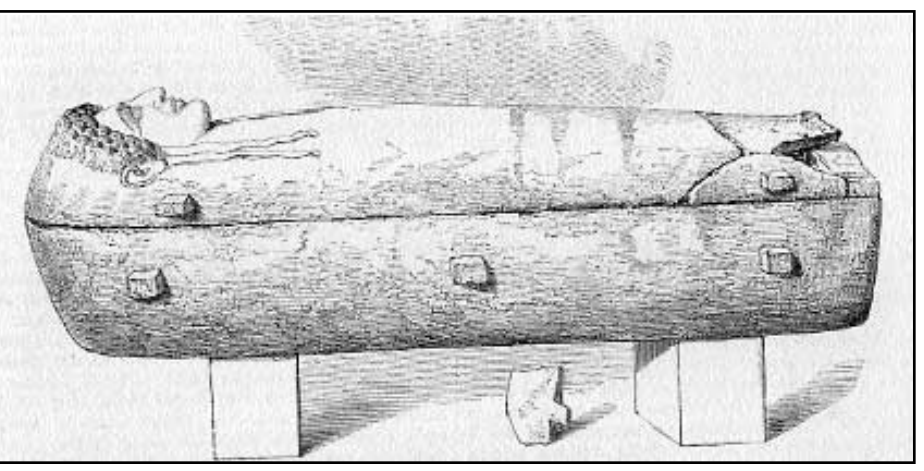

Har bytt bildrör i datorterminal?

chefen hade en egen definition på ordet terminal var det inte något som vi hade med att göra.

Det där med köket tarvar sin förklaring. Lokalerna hade tidigare varit bostadslägenheter, men var nu ombyggda till kontor. Så vartannat eller vart tredje rum var kök. Vår terminal hade fått en föga hedrande placering på ett bakbord bredvid diskbänken.

#### Blod och skrik

Till verket. Jan-Erik tog med van hand av höljet på terminalen och jag lossade och lyfte ut det inbrända bildröret. Det första som gick galet var att jag skar mig i fingret på en vass plåtkant inne i terminalen. Det började droppa blod in i terminalen, och även på bordet och golvet. Jag blev alldeles uppjagad och skrek och härjade. Inte så mycket för det bagatellartade sårets skull, utan mer för att jag oavsiktligt kladdade ner allting med blod. En fördel hade vi i alla fall av att vi befann oss i ett gammalt lägenhetskök. Ett par minuter med fingret under kallvattenkranen gjorde susen och stillade blödningen.

Nu var det dags att sätta in det nya bildröret, men då inträffade nästa malör. Vi råkade klämma itu en elektrisk ledning inne i terminalen mot de vassa plåtkanterna. Det blev förstås några mindre väl valda ord från oss båda, men det var ändå ingen större skada skedd - trodde vi. Upp med lödpennan ur verktygsväskan, och ledningen var reparerad inom några minuter.

Sådär. Allt såg bra ut och det som återstod var ett funktionsprov innan höljet skulle sättas tillbaka. Jag tryckte på strömbrytaren, men ingenting hände. Absolut ingenting. Då hördes plötsligt ett vasst, pysande ljud från terminalen. Jan-Erik, som är av det mera nyfikna slaget, stoppade genast ner näsan så långt det gick i terminalen för att försöka avgöra var pysljudet kom ifrån. Jag, som är en försiktigare individ backade instinktivt tillbaka och sträckte mig så snabbt jag kunde mot strömbrytaren för att stänga av.

#### Blixt och dunder

Jag var inte snabb nog. I sista ögonblicket räddade Jan-Erik undan ansiktet. PANG! Det stod en eldkvast upp från terminalen, som från en fyrverkeripjäs. Sen fylldes hela köket av ett stilla snöfall av små gulvita fjun från den sprängda elektrolytkondensatorn. Vad vi inte hade märkt var att vi lött fast den skadade ledningen med fel polaritet. Vi hade kopplat plus till minus och minus till plus.

Och hela tiden, medan detta drama utspelades, satt datachefen kvar och hamrade oberört på sin DTC, djupt försjunken i sin egen lilla värld. Padadam padadam padadam lät det.

**Anders M Olsson <1019>**

### Vad betyder pushteknik på svenska?

**Pushteknik är en blandning av både svenska och engelska. Men vad betyder egentligen begreppet? Och hur översätter man termen till begriplig svenska?**

I<sup>n</sup><br>svar. ngen vet, inte ens de som nu kommersialiserar tekniken genom att tillhandahålla pushtjänster kan ge ett bra

Vad är då egentligen pushteknik? Vad innebär pushtjänster?

Tja, dokumentalister har under lång tid använt en teknik som kanske kan sägas vara en parallell till modern pushteknik. Fast ingen begrep att det hette så.

Inget är nytt under solen.

Möjligtvis kan man översätta begreppet med nyhets- eller informationsbevakning. Tekniken i sig påminner om profileller litteraturbevakning.

Det finns tre instanser i landet där man är särskilt uppmärksam på den här typen av frågor.

På Svenska Språknämnden, Tekniska Nomenklaturcentralen och Svenska datatermgruppen. Ingen av dessa tunga språkinstanser har dock i skrivande stund ett bra svar om pushteknik.

Den som vill hänga med i frontlinjen i dessa frågor kan använda någon av wwwadresserna i rutan här nedanför.

**Lars Strömberg <7872>**

Här kan det vetgirige läsa mer om hur det går med översättningen av pushteknik till svenska:

Svenska Språknämnden:

**www.sb.gov.se/info\_rosenbad /departement/klarsprak/sv \_spraknamnden**

Tekniska nomenklaturcentralen:

**www.tnc.se**

Svenska datatermgruppen:

**www.nada.kth.se/dataterm/**

### Expressen satsar på 25 timmar

**Marieberg, som äger Dagens Nyheter, Expressen och Göteborgstidningen, satsar på en tjänst med pushteknik för affärsnyheter.**

**Tekniken bakom Mariebergs sats-**<br>
ning, som kommer att heta "25<br>
timmar", är samma som det ame-<br>
rikanska företaget Pointcast använder ning, som kommer att heta "25 rikanska företaget Pointcast använder. Tjänsten kommer att drivas av Mariebergs nybildade bolag Marieberg Interactive.

Den stora skillnaden mellan denna svenska tjänst och de som redan idag är i gång i USA är att Mariebergs tjänst bara kommer att erbjuda journalistiskt bearbetat material. I USA publicerar motsvarande tjänster ofta rena pressmeddelanden och annat mer eller mindre ointressant material, exempelvis reklam från företag.

Mariebergs ambition är att försöka anpassa sin produkt till vad svenska mediakonsumenter är vana vid.

Man ska känna igen sig! Marieberg hoppas att detta ska vara det som skiljer agnarna från vetet och därmed göra tjänsten lönsam i det litet längre perspektivet.

Enligt Marieberg kommer tjänsten att vara gratis. Man säger också att man vet att intresset för denna typ av tjänst är mycket stort.

Ungefär 2,9 miljoner svenskar har tillgång till Internet, cirka en halv miljon av dessa har egna datorer, säger man. Om tjugo procent av dessa skulle vara intresserade av "25 timmar" så ger det ett prenumerationsunderlag på runt 100 000 användare, gissar man.

När tjänsten konstruerades hade man i tankarna att Internetanvändandet kommer att kunna förenklas i framtiden. Främst genom att man kompletterar sin vanliga TV-apparat med en enklare så kallad nätdator, som sedan står i kontakt med Internet via det vanliga kabel-TVnätet.

Nu återstår bara den viktiga frågan hur hastigheten i utvecklingen av anslutningen till Internet kommer att gå. Det är en fråga för telebolagen och kabel-TV-operatörernas agerande de närmaste åren.

**Lars Strömberg <7872>**

### Hon blev bestulen påNä tet

**På Nätet hittade jag en svensk tjejsida, där ägaren till min förvåning använt en av mina bilder som bakgrund.**

Jag skrev ett vänligt brev till henne<br>
och frågade varifrån hon fått bilden.<br>
Hon svarade att hon fått den för<br>
länge sedan från någon sida med fria bilag skrev ett vänligt brev till henne och frågade varifrån hon fått bilden. Hon svarade att hon fått den för der. Jag frågade också hur hon gjort bilden, och var hon hämtat den. Naturligtvis kunde hon inte redovisa hur bilden var gjord, inte heller kunde hon ge mig adressen där hon sa sig ha hämtat den. Det framgick tydligt att hon inte hade en aning om hur man gör den här sortens bilder. Min bild var två porträtt, spegelvända och ihopmonterade till en större bild.

Jag ilsknade till och skrev ett bestämt besked att det var min bildbakgrund, att jag hade originalet. Jag ville att hon omedelbart skulle ta bort bilden från sin hemsida.

Hon blev tydligen mycket förvånad och förbannad och bad mig skicka originalet för att hon skulle kunna jämföra med bilden på sin sida. Naturligtvis fick hon inte originalet, utan jag hänvisade henne till sidan där jag fortfarande hade själva originalfotot ickemanipulerat.

Nå, efter mailande fram och tillbaka raderade hon ut imagemappen, som alltså var min, och ritade några streck över själva porträtten. Hon behöll resten.

Detta godkände inte jag, utan krävde att hon skulle ta bort hela bilden.

Detta mitt påpekande var inte populärt. Plötsligt blev jag bombarderad av hennes anhängare med en hel del otrevligheter och svordomar.

Så småningom tog hon bort min bild och har nu äntligen gjort om hela sin sida. Tidningen Internetworld:

"Det vanligaste brottet som företag och privatpersoner gör sig skyldiga till när de lägger ut sina sidor på nätet är intrång i upphovsrätten. Med upphovsrätt avses rätten till ett verk, som text, musik, bilder eller fotografier, och den får inte kränkas på Internet. Lagen säger att du inte heller får göra om eller bearbeta ett verk i en annan konstart eller teknik."

Upphovsrätten gäller även på Nätet!

**Chris Hilli <9149>**

# En knuff in framtiden

**Är sökrobotarna, som AltaVista, Yahoo och allt vad de heter, ute? Kanske det! Framtiden på Internet verkar bli att man i stället för att söka efter information beställer hem det man är intresserad av.**

et kallas för pushteknik. På Internet har man hittills mätt avstånd i tid. Tiden har varit det avgörande, inte det fysiska avståndet. Vi har själva fått klicka oss fram dit vi har velat komma för att ta del av information som intresserat. Det verkar det bli slut med nu.

Detta sökande och klickande upplevs av många som helt omöjligt. Det finns för mycket att hitta. Man kan inte sortera fram det man vill.

Den bästa av sökmotorer verkar mera som en ren gissning och lämmnar ofta användaren oerhört frusterad vid sin skärm.

Därför kommer nu teknik för att skicka innehållet direkt till läsaren i stället för att invänta en eventuell läsares besök på hemsidan.

Vi kommer att bli bekanta med termer som "netcasting", "server push", "pointcasting" eller webcasting".

Ett exempel på denna teknik är programmet "Journalist" från företaget PointCast. Detta program tillåter användaren att själv skräddarsy en elektronisk tidning som sändes hem till prenumeranten med nyheter så ofta som man själv vill.

Om man också fick beställa de nyheter man själv ville läsa är en öppen fråga.

Samma företag har nu börjat skicka ut en levande löpsedel som – hur absurt det än låter – är utformad som en skärmsläckare.

Den skickas gratis, priset man får betala är att få annonser på skärmen.

De flygande brödrostarna är utbytta mot reklamtext eller rubriker. Går utvecklingen verkligen framåt?

Ett amerikansk analysföretag har spått att informationsflödet via pushteknik kommer att vara värd cirka 35 miljarder

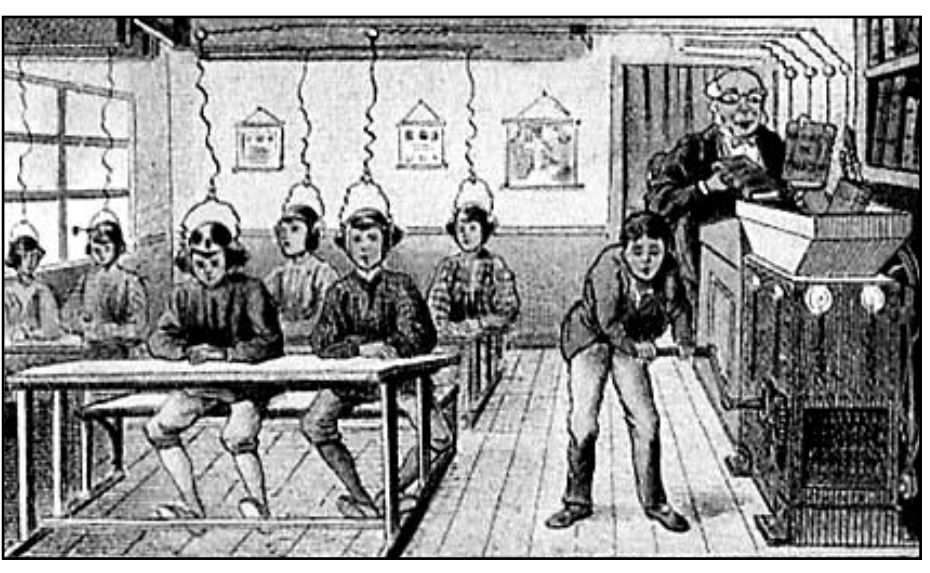

Ingenting r nytt under solen. H r ett exempel p mycket tidig push-teknik .

kronor när vi byter sekel. Fan tro't.

Fast man kan undra. När den välkända tidningen Wired utbrister att det är dags att "kyssa din webbläddrare adjö" då kanske utvecklingen verkligen går i den skisserade riktningen.

Ett problem för dem som leder utvecklingen inom pushtekniken är belastningen. Man har kritiserats för överbelastning av både enskilda datorer, lokala datanät, och belastningen på vissa webbservrar i största allmänhet.

#### Inte bara TV har kanaler

En lösning på problemet kan tänkas vara att sprida innehållet på internet via s.k. kanaler. På så sätt behöver uppdateringar bara göras selektivt. Ändras ett stycke i en lång text så behöver inte hela textstycket skickas en gång till, det räcker att skicka bara det ändrade stycket.

Flera såndana här olika tekniker är på gång. Några exempel är Castanet och Marimba.

Netscape har sin Inbox Direct som kan leverera webbsidor till användare som Epost. På så sätt läser man informationen off-line. Förmodligen ett vilkor för Internets överlevnad i framtiden. Även WebEx är ett program som jobbar på samma sätt som Inbox Direct.

BlackWeb bygger på en litet annan teknik, den sänder ett alarm till sina prenumeranter när en nyhet finns att läsa.

Vem som i slutändan tar hem spelet är en öppen fråga. Vi får se.

Nåja, än så länge är nog prenumeration på sändlistor till sin egen vanliga elektroniska brevlåda den mest använda *pushtekniken*. Alla har ju e-post, så det kanske är ganska naturligt.

Den kritik som hörts mot pushtekniken går ut på att den kanske förvärrar infostressen i stället för att lösa den. Att hitta den rätta balansen och mängden kanske inte är det lättaste. Risken finns att antingen dränkas i information och därmed missa mångt och mycket som man egentligen ville ha reda på. Eller också får man så litet att man på så sätt missar det intressanta.

För att inte tala om risken för säkerhetsproblem när man släpper in program som själva får ta emot och bearbeta data som någon sänder ut på nätet. Även privatlivet kan komma att bli exploaterat när push-program bearbetar hur och vad man läst för att sedan rapportera om detta till den som förmedlat informationen.

# Skydda dig mot blixt och dunder

**Eftersom många har modem kopplade till telefonlinjen och det har förekommit en hel del blixtnedslag som förstört modem, så har jag tänkt att dela med mig lite av mina kunskaper.**

själv har jag tre gånger på tre år råkat ut för att åskskyddet har löst ut, ändå bor jag i lägenhet med telekablarna i marken hela vägen mellan mig och telefonstationen. Ingen av dessa gånger har någon utrustning gått sönder.

En billig lösning är att alltid dra ur dator och modemsladdarna till vägguttaget och telefonjacket, men det orkar man inte varje gång.

Dessutom använder jag min dator som fax och telefonsvarare när jag inte är hemma, därför är den alltid inkopplad och igång.

Det åskskydd jag använder är hemkonstruerat och har dubbel uppsättning av komponenter, två olika sorter, för att garantera hög säkerhet.

Allt är monterat i en kraftig metallåda där gnistan även kan hoppa över till lådan, som dessutom är ordentligt jordad med en kraftig kabel. Mitt skydd kostar ca 500 kr enbart i materialkostnad, men så klarar det två telefonlinjer också.

Det finns några bra skydd att köpa i handeln, men de bra varianterna är svåra att hitta.

Man skall inte snåla och köpa ett billigt skydd.

Väldigt viktigt är att man har ett skydd som är kraftigt kopplat till jord!

Det finns enkla skydd som tyvärr endast skyddar för överspänning mellan de två trådarna.

Om då båda trådarna får en hög spänning mot jord, kommer både modemet och datorn att gå sönder när det blir överslag i modemet och i datorns nätdel! Dessa billiga skydd är inte att rekommendera.

Direktträffar i ledningen utanför huset kan man troligen inte skydda sig emot. Det blir så stora strömstyrkor att åskskyddet troligen inte orkar med. Dessutom kan blixten inducera höga spänningar i andra kablar, som gör att utrustningen går sönder.

Men det är ytterst sällan sådant inträffar, så ett bra åskskydd gör stor nytta, speciellt på landet med luftledningar.

#### **Ken Ehrsson <8020>**

#### **Vill du veta mer om åskskydd?**

I så fall kan följande www-adresser vara bra källor för ytterligare studier om blixtens härjningar.

**www.homenet.se/Ken\_Ehrsson/ light-se.html**

**thunder.hvi.uu.se/IFH/ Lightningprotection.html**

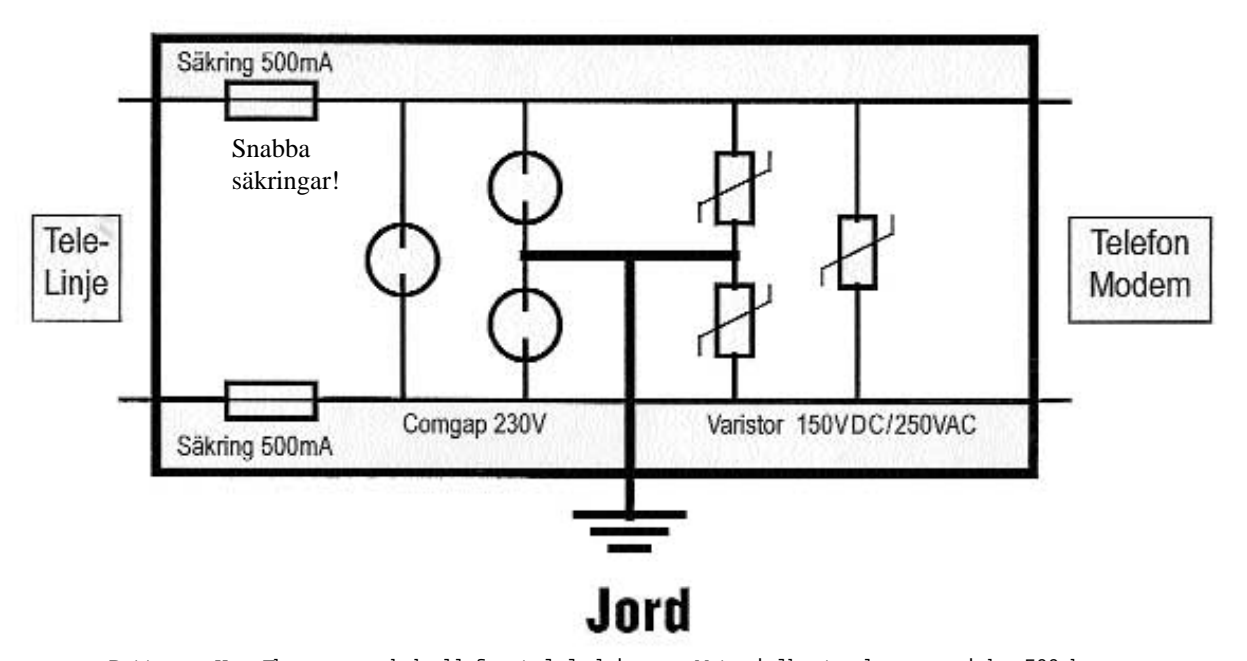

Detta r Ken Ehrssons skskydd f r teleledningen. Materialkostnaden r cirka 500 kronor. Det ska byggas i en metall da som ska vara ordentligt jordad. Jordningen r ytterst viktig. Man b r helst jorda till en el-central med minst minst 4 mm ledningar. Om du inte vet exakt vad du g r b r du nog i f rsta hand k pa ett f rdigt skskydd.

## När åskan slog ner eller hur jag tvingades börja tänka på backup

**Så har även jag drabbats! Klockan 4.30 på natten till den 26 augusti vaknade vi av en fruktansvärd åskskräll. Det visade sig senare att blixten slagit ned i en björk 100 meter från vårt fritidshus. Björken stod kvar och såg oskadad ut, men vid en närmare inspektion kunde man se att den var kluven uppifrån och ända ned.**

Tidigare än så kunde jag konstatera att modem och dator upphört att fungera. De luktade båda som rostat bröd, även om inga skador syntes på det yttre. En vecka senare hade verkstaden meddelat domen: Modemet helt utbränt, måste byta innanmätet. På datorn måste moderkortet bytas. Det blev en nätt kostnad av 5500 kr (datorn) och 500 (modemet). Är det värt pengarna? (Det visade sig sedan att moms tillkom, varför det blev 7000 för datorn.)

**Datorn var vid olyckstillfället** 18 månader gammal, dvs precis en datorgeneration med nuvarande utvecklingstakt. Den var försedd med Pentium 66, 32 MB RAM och en hårddisk på 500 MB, som redan hade börjat kännas något liten. Den hade visserligen både ljudkort och CD-spelare, men det fanns redan häftigare grejor till låga priser.

Mina överväganden var följande: Datorn är i alla fall en laptop. I jobbet hade jag behövt en sådan, numera var det kanske litet lyxigt, men fortfarande är det skönt att kunna ta datorn med sig när man flyttar omkring. Försäkringsbolaget stod för kostnaden (minus självrisken 1 000 kronor och en mindre bonusförlust). Så kör i vind! Detta skrivs den 2 oktober när operationen är fullbordad och jag har fått tillbaka mitt system i före-åsk-skick, om uttrycket tillåtes.

**I dag skulle jag knappast köpa** ett nytt modem för hastigheten 28 800, men eftersom även här bolaget betalade, så fick jag utan ytterligare kostnad tillbaka ett gott andramodem att ha i fritidshuset.

Blixtnedslaget hade det goda med sig att jag tvingades ta itu med en mängd frågor som legat och pyrt. Vilka backuprutiner behöver man ha? Med backup menas då inte bara att rädda undan sina data, utan också att ha en reservmöjlighet om datorn kommer helt ur drift.

Det första jag kunde konstatera var att

jag i och med olyckan var helt isolerad från både LysKOM och e-post. Vilken lycka att jag just hunnit leverera manuskriptet (borde väl heta datorskriptet numera?) till en 42-sidig rapport till tryckeriet! Vilken tur att det inte pågick några akuta replikskiften i resp system! Jag kunde faktiskt med jämnmod acceptera absolut datortystnad under de sex dagar som återstod innan vi skulle flytta hem igen med vårt pick och pack.

Men nästa problem trängde sig snabbt på: Hur skall jag kunna meddela alla mina korrespondenter vad som hänt? Det visade sig att alla mina anteckningar om namn och telefonnummer eller adresser till ABC-kompisarna fanns i mitt elektroniska kladdlappssytem – i datorn!

**Ett antal påbörjade artiklar** för ABC-bladet hade också försvunnit i datorn. Där hade jag som tur var papperskopior, så att jag till nöds hade kunnat skriva in dem igen. Värre var det med alla minnesanteckningar. Hur tar man på ett praktiskt sätt papperskopior på ett otal små anteckningslappar från programmet InfoSelect? Viktiga kalkyler med översikt över hemmets ekonomi fanns utskrivna på papper och kunde kompletteras efter hand den vägen. Postgiroaffärerna fanns lyckligtvis också dokumenterade på papper.

**Deklarationsprogrammet var** inte aktuellt för årstiden och den lilla firmabokföringen kunde vänta. Program för vägkartor och uppslagsverk kunde tills vidare undvaras. Alla register? Det vore mycket sorgligt om de försvann för gott, men till nöds kunde man klara sig utan dem – och det viktigaste fanns ju på papper.

Till saken hör att jag faktiskt hade en äkta backup på en separat hårddisk. Mina data borde alltså finnas tillgängliga, bara jag kunde få tag i en annan dator.

Väl hemma hittade jag i en garderob en gammal "släpbar" Arima 286. Det fanns några problem med kompatibilitet mellan disketter för 360 KB och 1.2 MB som gjorde att jag beställde två fristående enheter med vilka man kunde läsa och skriva på dessa gamla femtummare, och givetvis också konvertera till det nyare tretumsformatet. Därför hade jag till all lycka sparat den gamla datorn för att vara försedd med denna möjlighet.

Det knarrade i datorns "leder" och fort gick det inte. Men jag kunde i alla fall få fart på LMSG och meddela omvärlden varför jag varit osynlig ett tag och skulle förbli arbetshandikappad ett tag till.

**Systemet tillät också** ordbehandling, om än på en något primitivare nivå än jag varit van vid. Det fanns visserligen en gammal version av Windows, men den kunde inte hantera alla dagens Windowsprogram. Den här gamla datorn hade en hårddisk på bara 100 MB, vilket ansågs stort på den tiden. Naturligt nog fanns det inte en chans att hämta hem alla data från backupdisken. Jag tog till att börja med över postgiroprogrammet, vilket efter några funderingar gick bra. Likaså fick jag hem mitt bokföringsprogram (SPCSW). Däremot gick det inte med InfoSelect, mitt efterlängtade minneslappsprogram. Det kunde över huvud taget inte köras på en 286:a.

**Jag fick av en lycklig tillfällighet** höra att ett stort företag i trakten skulle kasta ut en handfull 486DX:are. Deras maskiner hade körts i nätverk, var utan diskettstation och hade bara 200 MB hd, men kunde lätt kompletteras med vad som behövdes, inkl större hd (2 GB) och CD-läsare. Med hjälp av hemma-modemet och hemma-färgskärmen hade jag inom ytterligare någon vecka ett fungerande, modernt system, inkl Windows 95 och diverse relativt färsk programvara. Tyvärr var installationerna inte alltid i min smak, men jag fick vara glad i alla fall.

Till denna dator kunde jag importera tillämpliga delar av min backupdisk, och nu var det bara mina bristande kunskaper om Windows 95 som hindrade mig från att köra som vanligt.

**Fem veckor efter** den nattliga åskskrällen fick jag min gamla dator tillbaka, försedd med nytt moderkort. Det visade sig att alla data fanns kvar på hårddisken, även de som försvunnit från backupdisken.

För en privatperson går det väl an, men en företagare lever farligt om det inte finns kraftfulla reservsystem till hands.

Hur skall jag nu på bästa sätt samordna mitt restaurerade gamla system med det "nyare" i den samtidigt äldre reservdatorn? Det problemet återstår att tackla. <u>Ta bort radbrytningar i Word på smart</u> sätt.

## la in finesser i Word

**Ett av de säkraste sätten att imponera på sina kompisar är att behärska hur man gör makron. Med makron kan man automatisera en stor del av datoranvändningen.**

**O**fta tar man hem texter med infor-<br>
vill läsa texten i ex.v. Word så<br>
ligger det bårda radbrytningar och skrämation från Internet. När man ligger det hårda radbrytningar och skräpar där de inte borde vara. Nåja, det är ju bara att sätta igång att sudda och lägga till mellanslag. Det finns lättare metoder! Nämligen med ett så kallat makro.

Makron är egentligen bara en serie kommandon till dataprogrammet. Dessa kommandon utförs en och en och i den ordning man själv bestämt. Här kommer nu ett exempel på hur man med makro tar bort hårda radbrytningar ur en text i programmet Word 7.

Vi ska låta Word spela in våra kommandon på följande sätt: Vi väljer Verktyg, Makro och skriver in namnet på vårt makro ex BortMedNyRad.

Nu väljer vi Spela in och klickar på OK.

För att ta bort hårda radbrytningar så använder vi Words förmåga till sök och ersätt. För att klara det vi är ute efter så måste vi göra fyra stycken sök-ochersätt. Vi tänker använda koden <NY-RAD> i stället för de riktiga radbrytningarna. Vi väljer Redigera, Ersätt sedan skriver vi en punkt i översta rutan där man ska skriva vad som söks. Klicka på

Special och välj stycketecken. Nu kommer det fram ett ^p efter punkten. I nästa fält skriver vi in en punkt och vår tidigare omnämnda kod: <NYRAD>.

Kolla att sökningen verkligen sker i hela dokumentet. Vi klickar nu på knappen Ersätt alla.

Nu ska vi göra om hela den tidigare manövern bortsett från att nu söker vi endast efter ^p och ersätter detta med ett mallanslag.

Nu söker vi efter två mellanslag och

ersätter dessa med ett mellanslag. Glöm inte att makera innehållet i fälten innan nya tecken skrivs in på nytt.

Till slut så söker vi efter <NYRAD> och ersätter detta med vårt specialtecken  $^{\wedge}p$ .

Nu, när makrot är klart, så ska du stoppa inspelningen genom att klicka på stoppknappen på panelen som ligger framme på skärmen.

#### **Lars Strömberg <7872>**

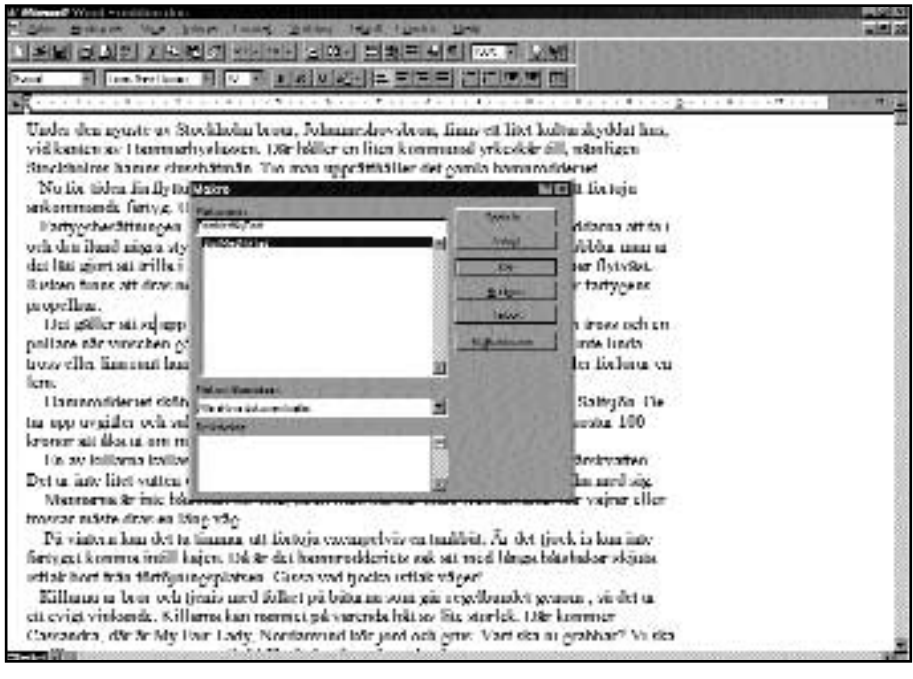

Klickar man p Verktyg i Words menyrad och sedan v ljer att klicka Markro... f r man fram den h r dialogrutan. Anv nd den f r att spela in

## Dyrt rykte på Internet

Matt Drudge har blivit stämd. På 30 miljoner dollar. Varför då? Jo, han har på internet påstått att USA:s presidentrådgivare Sidney Blumenthal har misshandlat sin fru.

Det är klart att Sidney blev förbannad! Vem skulle inte bli det om man på en hemsida läser att man är hustruplågare?

Den här stämmningen har gjort att AOL, America Online har fått kalla fötter och i och med stämmningen också beslutat att ta bort Matt Drudges hemsida från sin server.

Det kanske är säkrast så! 30 miljoner dollar är ju en slant Även för America Online.

Ett brev betyder s å mycket

Politik hör till det som folk ofta påstår sig vara tämligen ointresserade av. Brev om politik verkar dock vara ytterst intressanta. Carl Biltds elektroniska veckobrev har hamnat på 75:te plats bland världens mest populära e-postlistor. Cirka 11 000 personer får Bildts brev varje vecka. Skriv ett brev!

# Hästhandlarna sadlat

**Jag är, i likhet med de flesta andra, inte "gjord av pengar". Detta faktum gör det oerhört frustrerande att besöka datorkrängare i jakt efter en ny, prisvärd dator.** 

**Alla har vi väl sett färgglada an-**<br>
multimediadatorer – Windows<br>
95 15-tumsskärm liudkort och ett tolvnonser i dagspressen om billiga 95, 15-tumsskärm, ljudkort och ett tolvmånaders abonnemang på internet à 150 kronor per månad. Ofta ackompanjerat med en bild på en dam, mest känd för sina stora behag. Tyvärr verkar den kortsiktiga profiten vara ett större incitament än att ge kunderna en god service.

Man köper m.a.o. inte en dator som man köper korv i snabbköpet.

#### Floskler

Därför är det en beklämmande upplevelse att vandra runt i den stora stadens datorbutiker på jakt efter en ny burk. I bästa fall möts man av en halvkunnig försäljare med vänlig attityd, i sämsta fall – och alltför ofta – kommer mötet bli en konfrontation med en stressad, okunnig säljare med pennalistiska tendenser. En datorsäljare av idag är fylld av krångligt framförda floskler, förmodligen ett försök att skyla över okunskap. Så länge kunden håller sig inom den utstakade vägen fungerar rollspelet datorexperten visavi kunden, som vill ha en maskin att "ordbehandla i och spela lite spel med", bra. Att varken vettiga spel eller ordbehandling kräver mer än en XT med 20 MB hårddisk från 1984 framgår givetvis inte; det gagnar varken säljarens, butikens eller Microsofts syfte. Istället kommer den grundlurade kunden att gå ut 15 000 kronor fattigare och inte tillnärmelsevis berikad i samma omfattning med tekniken.

En ledig vardagseftermiddag hade jag det tveksamma nöjet att uppleva hur en familjefar, med två barn i 10-årsåldern i släptåg, blev grundligt duperad av en bredkäftad datorkrängare med högt röstläge.

"*Å, när Windows 98 kommer nästa år så lär du få se på grejer! Microsoft har gjort helhäftiga nya prylar till Windows*

*98, saker som kommer få 95:an att förblekna!*

*Naturligtvis vill du ju ha en framtidssäker maskin, tro mig, framtidssäker blir den om du stoppar in två SIMM:ar så du har 96 megabyte. Å Intels nya MMX i 233 MHz, jävlar, det kommer ge programmen en skjuts framåt! En ZIP-drive, kanske? Datafiler är ju rätt stora, du vet, disketter kan man knappt använda*

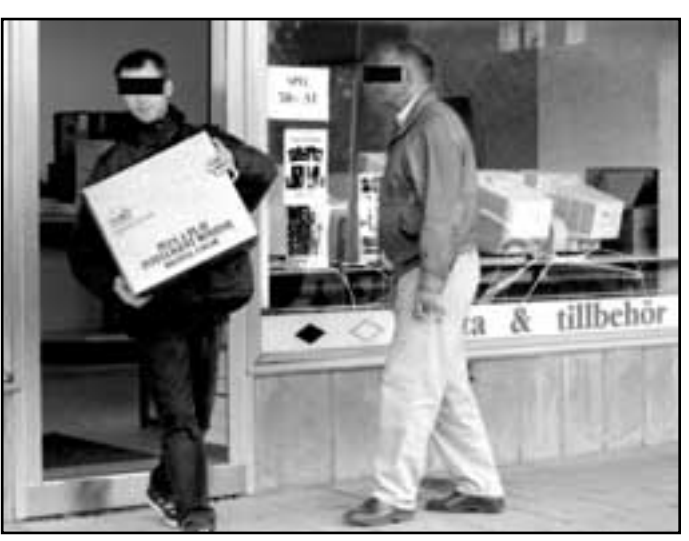

˜r han med kartongen lurad? Kommer

Bild: Lars Str mberg

*till något nuförtiden. Visst är svart en häftig färg på datorn? Lägg på 600 spänn till så kan du få högtalarna och tangentbordet svart... Skärm? Ja, jag rekommenderar starkt den här 19-tummaren! Förresten vill du ha en joystick så att småttingarna kan spela alla de häftiga spelen, hehehe... Vad ska du själv använda datorn till? Office har allt som en familj behöver, ordbehandling, kalkyl å sånt!*"

Så vitt jag förstått av rapporteringarna från krisens Sverige har barnfamiljer i regel en ganska ansträngd ekonomi. När den ekonomiska härdsmältan konstaterats med Excels hjälp är det försent att rätta till misstaget.

#### Hånflin

Efter det att scenen ovan hade utspelats stod jag i tur att bli expedierad. Min uppenbarelse fick säljaren att backa tillbaka bandet och återigen påbörja den drapa han dragit så många gånger tidigare. Föga kunde han ana att det skulle komma grus i maskineriet. Det började så smått med en fråga om möjligheten att slippa en förinstallerad Windows 95; här skulle köras Linux... Den tidigare så självsäkra datorexperten förstod inte frågan – nog ville alla ha Windows 95?

Vid det här laget hade ett ansträngt leende bytts ut mot ett knappt undertryckt hånflin. Än värre skulle säljarens fysionomi te sig när jag krävde att få datorn väldokumenterad, med alla tekniska data på papper. "Du har väl tillgång till Internet?" frågade säljaren i en närmast anklagande ton. Jovisst! "I så fall är frågan om ordentlig dokumentation löst!" utropade säljaren triumferande, "Alla uppgifter du vill ha finns på Nätet."

Kanske finns alla uppgifter tillgängliga via Internet, knappast på. Kanske är de till och med lättfunna. Jag kommer ändå inte ifrån känslan av ynkedom – att sälja datorer för 15 000 kronor och uppåt och inte skicka med någon teknisk data för hårdvaran är dåligt. Vari ligger vinsten i att behandla sina potentiella kunder som idioter med tummen mitt i handen?

Kontentan av mina tjugo minuter i butiken, för övrigt prydd med de senaste våldsspelen i förföriska förpackningar, var en känsla av tomhet. Samtidigt som jag är glad över att ha kommit undan med både intellekt och pengar i behåll, undrar jag hur många stackare som sväljer nonsensargumenten med hull och hår ett icke oävet antal tusenlappar fattigare.

Inte för inte var den bästa butik jag hittills besökt lokaliserad i ett källarutrymme utan fönster, hårt specialiserad på Linux och Unix.

**Marcus Strömberg <9370>**

#### Nu är det äntligen mö jligt

# X-Windows Macintosh

**Den fria X-Windowservern Mi/X från Microimages finns nu tillgänglig. Jag har installerat och provkört den. Hittills har den fungerat mycket bra.**

Mi/X – eller rättare sagt Mi/X-versionen av twm – har fortfarande vissa begränsningar. Viktigast är dock att de utlovade funktionerna tycks fungera klanderfritt.

För att kunna köra Mi/X mot ABCklubben, måste man först upprätta en förbindelse och starta en xterm-klient. Jag har använt det fria programmet BetterTelnet för det.

Mi/X och BetterTelnet finns för både Mac68k och PowerPC.

Eftersom man kommer att ha både Mi/X och BetterTelnet igång samtidigt, är det bekvämast om man skapar alias till dem och placerar dessa under äppelmenyn. Här följer en beskrivning av hur man kan komma igång med Mi/X:

**1. Öppna först** en PPP-förbindelse, t ex med FreePPP.

**2. Starta Mi/X.** Öppna Preferences.. under Filemenyn och välj där Hosts. Välj Allow All under Remote Clients. Ställ också gärna in en ljusare bakgrundsfärg än den mörkblå, som är standard. Då syns det lite bättre, vad som händer längre fram i handlingen.

**3. Starta** BetterTelnet och gör Connect till sun.abc.se. Då kommer man till Unix-login.

Logga in med m+medlemsnummer och password. Om allt är väl så långt, visar sig nu standardmenyn. Det kan nu vara dags att konfigurera BetterTelnet, om man inte har gjort det tidigare. Välj gärna ISO 8859-1 under Translations. I övrigt är det mycket en fråga om tycke och smak. De praktiska detaljerna diskuteras relativt utförligt i manualen. Spara inställningarna under Save Set... Gå till Unix genom att tycka på u-tangenten.

**4. Tag reda på vilken** IP-adress som du har fått tilldelad. Det gör man genom att öppna Show IP Address under Netmenyn i BetterTelnet. Notera adressen.

Låt oss anta, att den är 195.17.73.47 .

Skriv in setenv DISPLAY IPadress:0.0, i ovanstående fall alltså: setenv DISPLAY 195.17.73.47:0.0.

OBS gemener/VERSALER! Knappa in xterm &.

**5. Flytta Mi/X-fönstret till** förgrunden genom att klicka på det.

Inom några sekunder skall nu en liten ruta med texten xterm visa sig i övre vänstra hörnet av fönstret, samtidigt som den stora X-markören förvandlas till något som markerar det övre, vänstra hörnet av ett nytt fönster. Vid markören ska nu finnas ett glest rutnät, vilket följer markören. Flytta rutnätet till ett lämpligt ställe i Mi/X-fönstret och fäst det med ett musklick. Rutnätet förvandlas nu till ett nytt Xfönster.

Om mot förmodan xterm inte uppenbarar sig, återgå då till BetterTelnet. Troligen har man då skrivit fel någonstans och ett felmeddelande finns då i rutan.

Om allt verkar okey, kan man nu avsluta BetterTelnet: Återgå till BetterTelnet, välj Close från File-menyn och därefter Quit.

**6. Flytta nu markören till det nyss** öppnade X-Windowfönstret; i X-Window är ett fönster aktivt, endast om markören finns i det. Notera att det kan ta en liten stund, innan förbindelsen är helt etablerad; det kan dröja några sekunder, innan knapptryckningar ekas tillbaka till fönstret. Knappa t ex in xclock & och vänta

tills ett nytt fönster uppenbarar sig.

Fäst det nya fönstret på ett lämpligt ställe. Flytta åter markören till X-Windowfönstret och skriv in xclock -digital &, o s v.

**7. Flytta markören till** Mi/X-fönstret i bakgrunden, tryck ner musknappen och håll den nere. Då visar sig en liten meny. Välj Delete och släpp musknappen. Markören ändrar då utseende.

Flytta markören till ett av xclockfönstren och klicka. Det valda fönstret försvinner då.

**8. Starta en ny** X-Windowsession genom att flytta markören till det tidigare X-Windowfönstret och knappa in xterm &.

Aktivera det nya fönstret med markören och knappa in lyskom. Notera, att Mi/X är en ypperlig on line-klient för LysKOM! Även klipp-och-klistra text stöds av Mi/X.

**9. Skriv slut för att avsluta** LysKOM. Avsluta den senaste X-Windowsessionen och xclock med hjälp av Delete i minimenyn, som har beskrivits ovan.

Den ursprungliga X-Windowsessionen befinner sig i användarens hembibliotek i unix. Skriv ls -l för att få en listning av innehållet. who ger en listning av, vilka som är inloggade.

**10. Avsluta sessionen** genom att skriva exit. Detta avslutar också Mi/X.

#### **Bjarne Bäckström <9411>**

#### **Här hämtar du programmen som beskrivs i artikeln ovan.**

Mi/X kan hämtas från **http://www.microimages.com/**

Hämta också så mycket information som möjligt, om du inte har tidigare erfarenhet av X-Window.

BetterTelnet: **http://www.cstone.net/~rbraun/mac/telnet/**

Om man har en fungerande PPP-inställning, består installationen huvudsakligen i att packa upp filerna på hårddisken och därefter klicka igång programmen i rätt ordning!

# $Mi/X$  i

Logga in med m+medlemsnummer

Rower Netz-Imattée set Maje delt aut ->> a

Analista relativa (en pital) from unanua.<br>1950: Dat Jogand en pital) from unanua.<br>1941: Dat Lopped en pitalé from dialup 10.<br>1963: Dat Lopped en pitalé from dialup 10.<br>1975: Dat Lopped en pitaló from dialup.<br>1975: Dat Lopp

2010a1048e(1)

stere)<br>- Henga - Milleton<br>- Braga - Milleton<br>- Henga - The Latin Less<br>- Braga - Bernstein Less<br>- Finga Informatic

0003402 Big Jine U. Bistinguist III Sulting

och ditt l senord.

Minutes<br>| Units (teach/each)<br>| Ugal001's thylclient<br>| Ugal001's thylclient

 $\Sigma$  He-halo

**Clicks Lill many** 

**THE STATE** 

1 m

linguar mental Francisco de

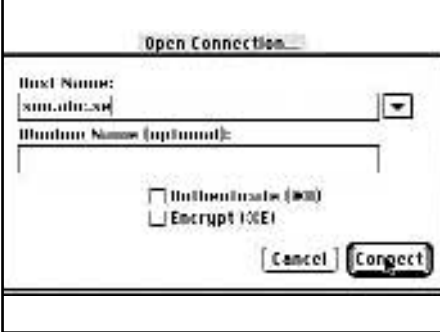

Starta BetterTelnet och g r Connect till sun.abc.se

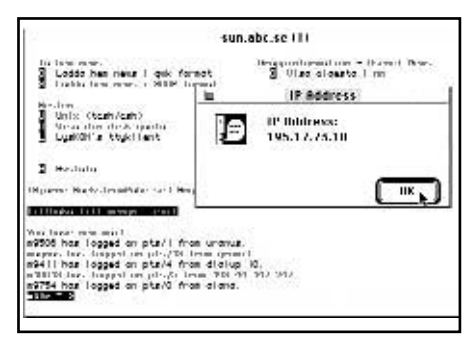

Notera adressen. Antag att den r 195.17.73.47

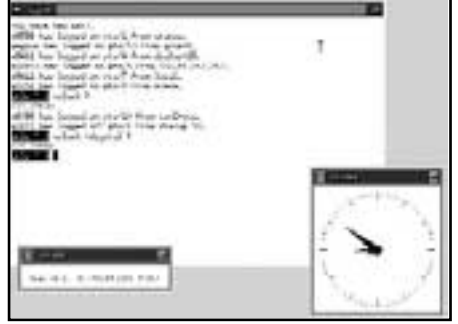

Flytta ter mark ren till X-windowf nstret och skriv in xclock -digi-

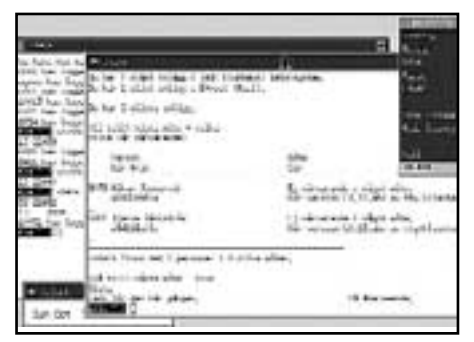

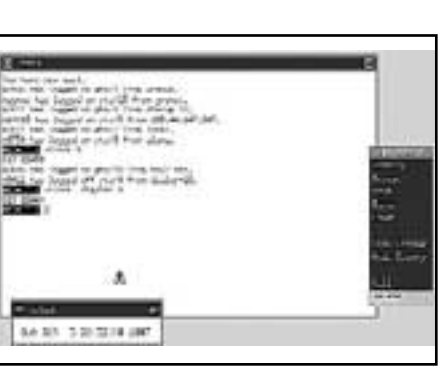

Flytta mark ren till ett av xclockf nstren och klicka. Det valda f nstret f rsvinner.

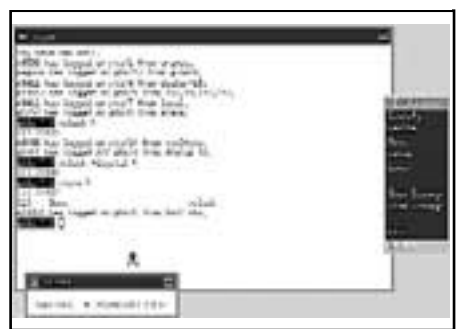

Skriv slut f r att avsluta LysKOM. Avsluta senaste X-windowssessionen och xclock med Delete i minimenyn.

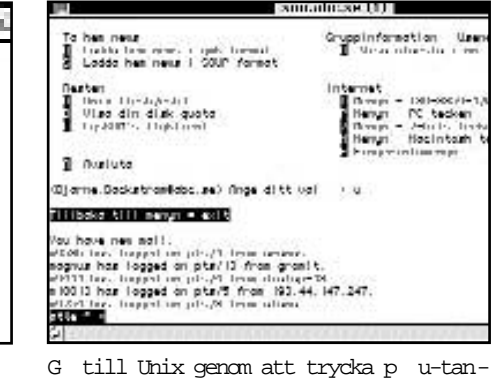

genten.

**STEP** 

Platon L You have need not!, 49586 has beened on plast from unanes. W398 has burged or platfit from anarolit.<br>megnus has logged or platfit from groutt.<br>w3411 has logged on platfi from dialog-13.<br>m10013 has logged on platfi from 013,-41,147,247,<br>w3411 has logged on platfi from alone.<br>m10-4

Skriv in xterm & Flytta rutn tet till l mpligt st lle och f st det med ett musklick. Det blir nu ett nytt X f nster.

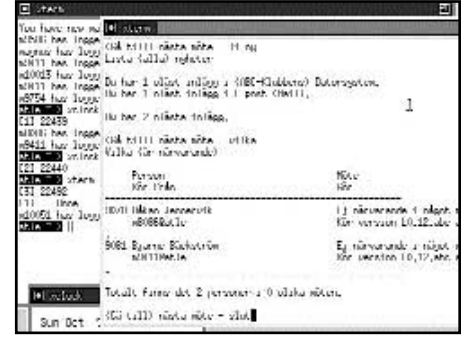

Notera att Mi/X r en bra att anv ndas on-line mot LysKOM. ˜ven klipp och klistra text st ds av Mi/X.

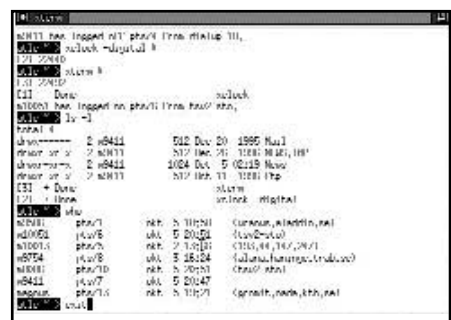

Avsluta b de sessionen och Mi/X genom att skriva exit.

### Ett lättlärt CAM-program

**Man brukar prata om CAD/CAM (Computer aided design/Computer aided manufacturing). Med andra ord: man gör en ritning/design och framställer/manufacture en detalj.**

Programmet heter EZFeatureMill.<br>Det är ett CAM-program som även<br>har CAD-funktioner. Man ritar Det är ett CAM-program som även har CAD-funktioner. Man ritar alltså upp arbetsstycket på datorn. Sedan plockar programmet fram rätt verktyg och skriver ut noggranna instruktioner för hur dessa verktyg skall bearbeta materialet genom att borra/svarva/fräsa osv. En av de mest framträdande egenskaper av programmet är att det är så enkelt och intuitivt. På den korta tiden som jag provade programmet lärde jag mig att ta fram ett arbetsprov utan några som helst förkunskaper.

Tidigare har jag kommit i kontakt med AutoCAD som är mycket svårare att sätta sig in i. Men behärskar man ett CADprogram så kan man exportera filen och EZFeatureMill importerar CAD-ritningar och plockar fram lämpliga verktyg för framställningen av arbetststycket.

En demoversion av programmet finns även på Internet och kan hämtas hem av intresserade. Skillnaden mellan en skarp version och en demoversion är möjligheten att generera instruktioner till svarven. Har du inget programvarulås så kan du inte framställa någon körlista till CNCsvarven. Verkstaden som använder sig av programmet har naturligtvis en sådan dongel och kan både ta fram köranvisningen till maskinen och ta fram pjäsen med hjälp av koden. Alla CNC-maskiner finns inlagda i programmet så användaren får alltid rätt kod som han antingen kan skicka över kabel eller leverera i form av en diskett.

**Ferdinand Mican <912>**

#### **Tips**

Vill du testa EZFeatureMill kan du hämta en demoversion på adressen:

**www.enggeo.com**

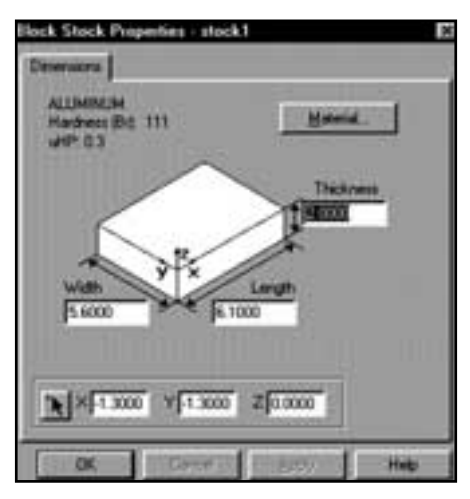

Verkstycket s tts upp. Material? Vilka dimensioner. Man kan ven importera en ritning fr n ett annat program.

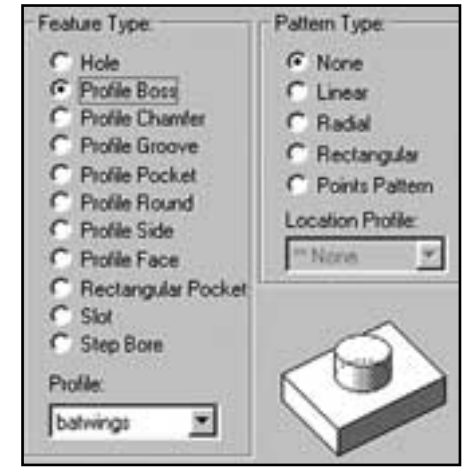

Vad ska ske? Borra h l, svarva eller fr sa? Materialegenskaper r f rdefinierade. Mata in verktyg s v ljer pro-

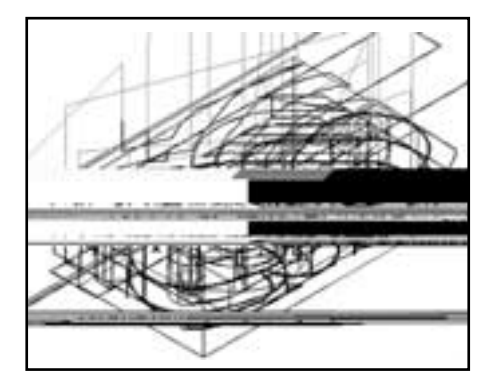

Man kan simulera processen i datorn och se hur stycket bearbetas.

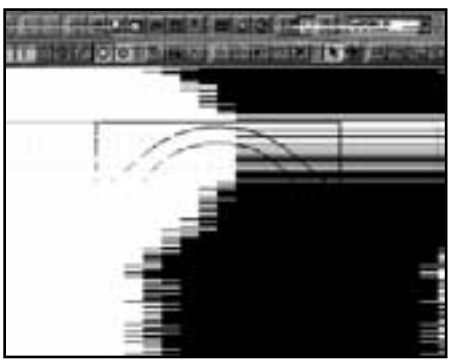

Den f rdiga ritningen till stycket visas p datorsk rmen.

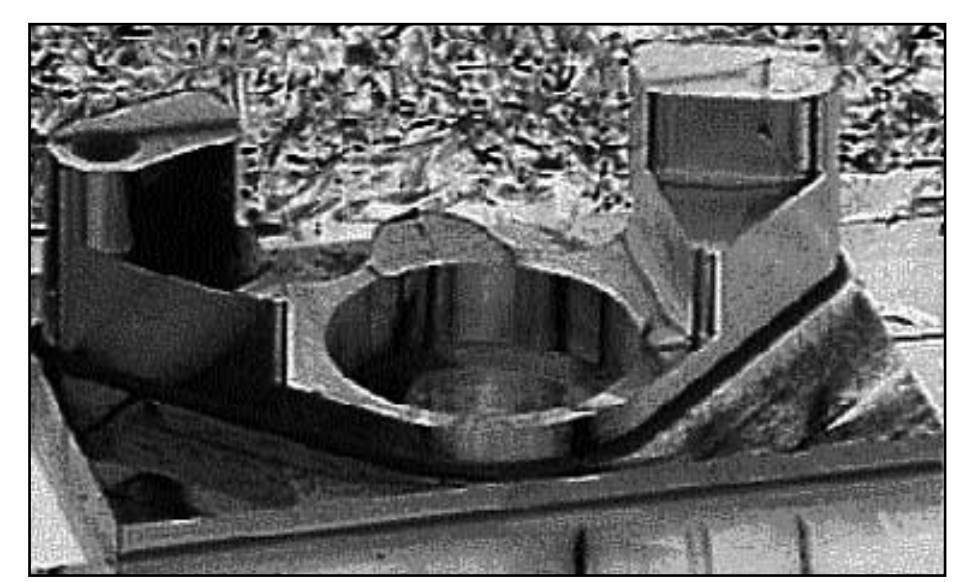

Det f rdiga arbetsstycket ser ut s h r n r det kommit ut ur svarven. Innan man kommit s h r l ngt kan man naturligtvis ocks se resultatet i form av en simulerad bild av det f rdiga resultatet.

Lita inte på att allt som förpassas till svarta hå l är förlorat. Här får du reda p å hur det ligger verkligen

ligger till.

**Enheten** *nul* är ju ett<br>
"svart hål" i alla kata-<br>
loger. Om en fil omdi-<br>
rigeras till nul eller raderas "svart hål" i alla katarigeras till nul eller raderas – gör det någon skillnad?

*Del namn.fil* **plockar** ju bara bort första bokstaven i filnamnet, och FAT (filallokeringstabellen) hittar därmed inte filen. Undelete kan sedan återskapa första bokstaven så att FAT åter hittar filen.

**Vad händer med filen** om den förpassas till nul – kan den återskapas?

Svar: när man använder

kommandot *del* tar det bort länkkedjan ur FAT, vilket gör att filen inte längre tar upp diskplats.

**Dessutom ändras** första tecknet i filnamnet till ett specialtecken som signalerar "raderad fil". Med *undelete* kan man återställa namnet och FAT, om inte utrymmet har hunnit bli överskrivet med annan information.

Om du gör *copy filnamn.txt nul* kommer absolut ingenting att hända. Filen ligger kvar, men en kopia skickas till null-enheten. *move filnamn.txt nul* bor-

de dock ha samma effekt som delete. Annars är *copy nul filnamn.txt* en intressant sak. Den omöjliggör nämligen (oftast) återskapande av filen, eftersom fillängden sätts till noll innan filen försvinner från disken.

**Precis som vid** *del* så ligger filen kvar på disken och kan återskapas med en diskeditor som går in och läser och skriver direkt på disken. Detta förutsätter att området inte innan dess återanvänts av andra filer.

**Peter Karlsson <9944>**

Flera lå dor i Eudora

#### **Så här gör Du för att skapa flera brevlådor i brevprogrammet Eudora och placera dessa på skrivbordet i Windows 95.**

**1.** Skapa en katalog på t ex C-disken där Du vill placera filerna för den nya brevlådan och ge katalogen ett lämpligt namn. (T.ex. EudorABC. Så heter min katalog för mina brevlådefiler för ABC. Jag är fortfarande försiktig med de max 8 tecknen).

**2.** Kopiera den på skrivbordet redan befintliga brevlådeikonen genom att högerklicka på den och välja "kopiera".

**3.** Högerklicka nu på den plats på skrivbordet där Du vill placera den nya brevlådeikonen och välj "Klistra in".

**4.** Högerklicka på den nya brevlådeikonen och välj "Byt namn". Byt därefter till ett lämpligt namn. (T ex. ABC, så heter min brevlåda för ABC).

**5.** Högerklicka än en gång på den nya brevlådeikonen och välj "Egenskaper". Nu har dialogrutan "Egenskaper för ABC" öppnats. (Valde Du ett annat namn än ABC så står naturligtvis detta namn där i stället).

**6.** Välj nu "Genväg" så ändrar dialo-

grutan utseende. Nedanstående förutsätter att den katalog där Du har ditt Eudoraoriginalprogram heter Eudora och ligger på C-disken samt att din nya brevlådekatalog heter EudorABC och också ligger på C-disken. I annat fall byter Du bara till de rätta katalognamnen och rätt disknamn.

Skriv nu in följande i "Namn"-rutan: C:\Eudora\Eudora.exe C:\EudorABC (OBS! mellanrummet mellan Eudora.exe och C:\EudorABC)

Skriv in följande i "Starta i"-rutan: C:\Eudora

Skriv in följande i "Kör i"-rutan: Maximerat. (Om Du vill köra i maximerat förstås).

**7.** Klicka på "Verkställ" och därefter på "OK".

Nu kan Du starta med din nya brevlådeikon och konfigurera din nya brevlåda via "Tools" och "Options" så att Du får de aktuella inställningar som gäller för den nya brevlådan.

Jag har hitintills bara misslyckats att installera detta på en dator och det var ett datormärke som jag inte längre kommer ihåg.

**Sven-Erik Svensson <4394>**

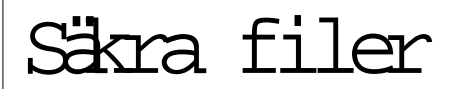

Jag vet hur det känns att få höra supportrösten som talar om att det knappast finns något annat att göra annat än att stoppa in en startdiskett och formatera om hårddisken från början.

2,5 GB data på en dessutom komprimerad hårddisk åt h-e! Data från all sorts verksamhet man varit med i och allt möjligt annat. Ja, en del av ens liv.

Efter chocken har jag nu bestämt mig för att ta kopior på filer. Eftersom jag är i behov av mera disk väljer jag hellre en större där jag lägger upp programmen samt mindre viktig data.

Den gamla används enbart till säkerhetsfiler. På detta sätt slipper jag billigast undan och tror jag har hittat en praktisk och säker lösning för mig och min plånbok.

**Per Wigertz <8995>**

#### Endast för filmtittare

Svenska filminstitutet har fått en hemsida på adressen:

#### **www.sfi.se**

Här finns allt som har med svensk film att göra. För en cineast är det rena rama guldgruvan.

Filmstatistik, och filmfestivaler. guldbaggar och premiärer, kataloger över både biograffilm och videofilm.

Missa inte denna hemsida om du är intresserad av att gå på bio då och då. En höjdarsida för den filmintresserade.

# Ett skal som styr Unix hos klubben

**Operativsystemet styr hårdvaran – själva datorn – medan ett kommandoskal är människans verktyg att styra operativsystemet. I denna artikel skall jag beskriva ett kommandoskal som de flesta ABC-medlemmar använder för sitt Unixkörande på klubbens maskiner. Det heter tcsh och har sina rötter i csh, ett kommandoskal huvudsakligen utvecklat på Berkeley University of California under sent 70- och tidigt 80 tal.**

Inget modernt operativsystem blottar<br>sig för användaren. Det är en trend<br>som pågått sedan 60-talet och som<br>inte visar några tendenser på avmattning. nget modernt operativsystem blottar sig för användaren. Det är en trend som pågått sedan 60-talet och som

Vad är DOS, Windows, OS/2 och Macintosh för den som arbetar vid skärmen? En vanlig missuppfattning är att operativsystemet syns. Kanske förekommer detta extra frekvent i rent teckenläge, typ DOS visavi Windows.

Namnet anknyter till programspråket C. En hel del av syntaxen i tcsh för interaktivt bruk liknar den som används i C. Ett av syftena bakom (t)csh var att göra livet enklare för programmerare utanför utvecklingsmiljön. Man behöver dock inte vara kunnig i programmering för att ha glädje av alla finesser tcsh tillhandahåller. Däremot måste man känna till dem; här introduceras några för er som fortfarande fumlar i mörkret.

Filename completion är viktigt. Som namnet ger vid handen kan tcsh själv fylla i saknade bitar av ett fil- eller biblioteksnamn. I många Unixdialekter kan namn på bibliotek eller ordinära filer vara upp till 255 tecken; en avsevärd fördel mot gamla Windows och DOS. Detta skulle dock lätt kunna vändas till en nackdel om varenda bokstav behövdes skrivas in manuellt. Med tcsh är detta onödigt.

Skriv in de första bokstäverna i namnet och tryck sedan på TAB. Har inga andra filer i aktuellt bibliotek en identisk inledning kommer namnet att skrivas ut i sin helhet vid prompten. Skulle fler än en fil

passa in på början av det namn som skrevs in kommer tcsh att fylla i så mycket som möjligt. Därefter får man själv skriva in det eller de tecken som behövs för att urskilja just denna från de andra och åter trycka TAB. Finessen gör arbete utanför applikationer mycket effektivt.

Filename completion fungerar endast på filnamn. Inte kommandon med tillhörande switchar. Synd? Inte i skenet av tcsh:s minne (history) och inbyggda radeditor.

tcsh kan alltså minnas kommandon man skrivit in tidigare under sessionen. Hur många är beroende av variabeln history; dess värde kan varje användare av tcsh själv sätta i filen ".tcshrc" vilken är placerad i ditt hembibliotek. För att lista filer som inleds med punkt måste ls med switchen -a användas.

#### V rdefull historia

Listan över tidigare kommandon kan man scrolla i med hjälp av pil-upp och pil-ned. Ett krångligare alternativ är Ctrl+P och Ctrl+N. Kan användas om piltangenterna inte vill fungera som tänkt. Genom scrollningen kommer allt som skrivits in vid prompten och avslutats med RETURN att ekas tillbaka på skärmen, inkluderat switchar och argument – t.ex. filnamn. Tillbakablicken kan försiggå så länge som historyvariabeln tillåter. Värt att beakta är att bufferten töms vid utloggning! Det sistnämnda går att komma runt; set savehist i .tcshrc heter lösningen.

I sin allra enklaste form kan tcsh:s history användas för att exekvera ett eller flera kommandon oförändrade en gång till. Scrolla tillbaka och tryck RETURN. Mer värdefull kommer dock history att bli använd tillsammans med tcsh:s radeditor.

Radeditorn behöver inte användas i samband med återkallande av kommandon. Troligtvis kommer den dock mest till användning i sådana lägen. Två lägen kan emuleras: *vi* respektive *Emacs*. Emacs används som standard på klubben och är förmodligen mest lättanvänd. Grundkommandona är få och återfinns alltså i editorn Emacs och en hel del andra; bl.a. *Joe* .

- $Ctrl+b = Flytta$  markören ett steg åt vänster
- $Ctrl + f = Flytta$  markören ett steg åt höger
- Ctrl+a = Flytta markören längst ut till vänster
- Ctrl+e = Flytta markören längst ut till höger
- Esc+b = Flytta markören ett helt ord till vänster
- Esc+f = Flytta markören ett helt ord till höger
- Delete/backspace/Ctrl+h = Tag bort ett tecken till vänster
- Ctrl+u = Radera hela raden
- $Ctrl+k = Radera hela raden mot höger,$ från markören räknat

Ännu fler roliga snabbkommandon för radeditering återfinns med kommandot *bindkey*. Eftersom listningen är lång, editorn kan anses kompetent, kan det med fördel pipas ut till more eller less: bindkey | less

History-funktionen kan dock användas för lätt editering utan involvering av radeditorn. Sådant kallas på engelska för event modifiers och är väldigt kraftfullt. Tyvärr behäftat med en viss inlärningströskel. Jag använder själv inte många av dem; oftast den allra enklaste som endast tillåter förändring av föregående kommandorad

^gammalt^nytt

– där "gammalt" kan vara allt från ett kommando till ett argument eller switch. Trots den uppenbara begränsningen har detta visat sig vara väldigt användbart i praktiskt bruk.

Förhoppningsvis har jag introducerat några av tcsh:s finesser avsedda att göra livet lättare för Unixanvändare.

**Marcus Strömberg <9370>**

## Notera och dokumentera med Dirnotes räddningen

**Finns det något vidrigare än installationsprogram som utan att ta någon som helst hänsyn helt sonika kör ihjäl viktiga filer på ens hårddisk så att Windows slutar fungera? Ännu vidrigare är det med installationsprogram som utlovar problemfri körning inom tio minuter.** 

**Det tog tio arbetstimmar för riktigt**<br>
igång Personal Netware från<br>
Novell Debitering en timme à 785 kroerfarna IBM-konsulter att få Novell. Debitering en timme à 785 kronor för att få se någon annan svettas för en gångs skull. Raska grabbar, tycker jag. För i vintras höll jag på i 20 timmar på egen hand. Nåväl, nu fungerar det och därmed gäller det att ha allt dokumenterat den dag då jag själv skall dra igång allt efter en eventuell systemkrasch.

Det var väl inget större problem med den här Novellprodukten, bortsett från att det var fel på själva leveransdisketten med de allra viktigaste drivrutinerna så att en ny fick skaffas fram, och att de levererat med en gammal version av vissa viktiga moduler samt sist men icke minst att installationsprogrammet med en dåres envishet körde ihjäl den korrekta modul som hade lagts över "för hand". Att installera om det här med originaldisketterna är icke att tänka på, utan det blir att handjaga lite.

**När något äntligen fungerar** så måste Du dokumentera! Det är mitt råd. Om något eller några år kommer Du aldrig att minnas hur installationen egentligen gick till.

Om jag läser i en manual – eller genom någon kunnig medlem i ABC-klubbens utmärkta LysKOM-system frågar vad filen *commdlg.dll* gör på arean C:\windows\system då dokumenterar jag detta med public domainrutinen *dirnotes*.

Jag gör så här: Jag går till den aktuella arean och ger kommandot *dirnotes* som skapar en fil som inleds med texten dirn och som har suffixet .DAT och där det som står efter dirn är bokstäver som tas ur biblioteksnamnet. Denna informationsfil innehåller filnamn, datum och klockslag för filen samt utrymme för 40 teckens kommentar.

I kommentardelen skriver jag en amärkning om att filen absolut måste vara från mars 1992 och att den jäklats för mig och vad det här är för fil. Enligt

mjukvarumötet i LysKOM så används den för texterna i vissa listrutor, Windows t.ex. "file open" etc.

Om jag läser i en stor manual om vad en viss fil används till, så tar jag mig tid att ta med dirnotes.

dokumentera det-det blir pengar att r kna f r IBM-konsulter det!785 Kr f r att f ig ng Personal Netware,

Alla filer på min hårddisk är inte kommenterade, men många är det. Jag skänker alltid en tacksamhetens tanke till mig själv när jag läser sådana kommentarer när något krånglat.

Att jag avskyr Windows och Windowsprogram beror just på detta fenomen, att jag inte har någon som helst kontroll över vad som händer i datorn. De som inte har kontroll tvingas ominstallera hela Windows för att få bort det som Sven Wickberg benämner "svartalfer".

**I den anglosaxiska världen** kallas de för Gremlins, små läskiga varelser med horn i pannan och en uddig svans. Gremlins sägs kunna förminska sin storlek och krypa in i BIOS-chips, lägga sig i filer, och helt förpesta tillvaron för en användare. Om man beklagar sig och frågar i något möte brukar vår allorstädes närvarande och flitige ordförande Bo Kullmar poppa upp och helt sonika göra klart för oss att det inte finns några sådana här sagofigurer inne i datorerna, utan att det är korrekt handhavande som gäller. Det är FAQ (frequently asked questions) och manualer som gäller.

**Ja, han har sannolikt rätt,** och det är därför som jag dokumenterar allt som jag har en möjlighet att dokumentera, ty handhavandet omöjliggörs ju av underinstruktion och program som helt oombedda och i hemlighet förändrar saker och ting inne i datorn.

Avslutningsvis ger jag tipset om HUR.HUR som är en vanlig textfil. I den skriver jag in uppgifter ganska ostrukturerat att enligt BK beror detta på.... Enligt Peter Nermander skall man ge receptet ARJ e i det läget. Pröva kommandot NDD /Q etc etc.

Om jag får problem öppnar jag texten HUR.HUR och söker med ordbehandlaren efter en viss text. Ofta finner jag då vilket kommando som behöver användas.

# Frå trådrulle grämaskin

**Overklig saga ur den sanna verkligheten. Ekonomichefen såg bister ut.**

– Marianne, din avdelning har överskridit budgeten med 384 tusen!

– 384 TUSEN!? Alldeles omöjligt.

– Det sa jag också när datachefen kom med siffrorna. Men vi har kollat och korskollat. Och så här illa *är* det!

– Men vårt lagervärde är bara 2 miljoner, och vi har minutiös kontroll över våra inköp, det vet du. Vi *kan* bara inte...

– Jag förstår att du inte gillar det här. Men du måste böja dig för verkligheten. Datorn räknar inte fel.

– Om datorn säger att det är så här, då utmanar jag datorn! Det *måste* vara fel.

– Hur tänker du göra då? Gå igenom alla årets verifikationer för hand? nad

– Ja, det är just precis vad jag tänker göra!

– Men det är ju alldeles omöjligt!

– Inte omöjligare än 384 tusen i underskott! Du vet ju att det är kläder och sysaker vi jobbar med. Ingen enskild post kan vara mer än några tusen. Vi måste ha bommat systematiskt i flera månader för att få ihop så mycket. Hit med verifikationerna!

– Som du vill, men...

– Inga men, om jag så skall sitta tills jag tittar i kors, så skall jag avslöja buggen i ert system.

– Vårt system har inga buggar!

Känns dialogen igen! Inte erkänner väl datachefen på ditt jobb några buggar i sitt fina system?

Hur gick det för Marianne?

**Jo, hon** och några kolleger satsade all sin fritid i många dagar på att gå igenom vartenda papper och räkna för hand. Till slut fann de vad de sökte: en grävmaskin!

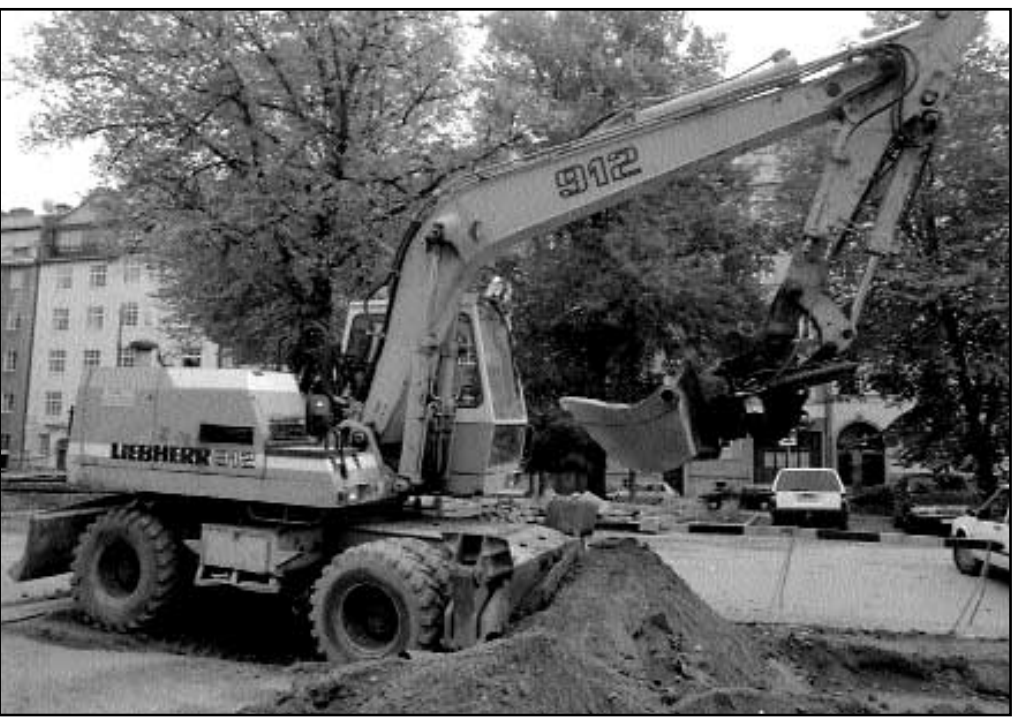

Ska det verkligen vara sv rt f r en dator att se skill-

Bild: Lars Str mberg

Enligt datorn hade sybehörsavdelningen köpt en grävmaskin för 390 tusen! Felet? Den mänsklig faktorn. Kontonumret skulle vara 8431, men det hade blivit 8341. Och eftersom systemet var byggt av tekniker för tekniker hade man rationaliserat bort allt mänskligt språk ur rutinerna. Instansarna bara slog de siffror som stod på papperet.

**De kunde inte se** grävmaskinen i linneskåpet, annars kanske de hade reagerat. Men bara kanske...

Häromdagen fick jag tillbaka en reseräkning från min arbetsgivare, eller rättare sagt från avlöningskontoret. Jag använder min bil i tjänsten ganska mycket, det kan bli uppåt 250 mil på en månad. Nu hade jag skickat in räkningen för två månader. Vanligen klarar jag inte av att hålla reda på ersättningsbeloppet. Jag adderar bara ihop sträckan och låter kontoret fixa kronorna. Men den här gången hade vi just fått nytt avtal. Jag visste exakt hur mycket det var, och för en gångs

skull räknade jag ut beloppet själv.

Kamreren skrev: Eftersom dina uträkningar inte stämmer med våra, skickar vi tillbaka din räkning för kommentar. En enda blick på den övertygade mig om att aldrig mera försöka räkna själv. Jag hade fått fram en bilersättning på 18 496 kronor! Det överträffade med god marginal hela månadslönen... Orsaken? Ett enkelt decimalfel – jag hade väl kalkylerat i mil och multiplicerat med kilometerbeloppet.

För några år sedan inträffade något liknande i min deklaration.

Taxeringsmyndigheterna betraktade denna huvudlösa felräkning som "försök till undanhållande av skatt" och la på tre tusen kronor i straffavgift! När jag konsulterade en jurist för att bråka om saken, avfärdade han mig med: "Du deklarerar inte första gången, du är inte ålderdomsskröplig och senil och du har akademisk examen i naturvetenskapliga ämnen. Det finns inga förmildrande omständigheter – det är bara att betala!"

För min sinnesfrids skull lät jag saken falla, men den är därmed inte utagerad! Skall vi tillåta ett samhälle där buggarna får förtrycka oss? I så fall kan vi vänta oss det värsta slaveriet i historien ("There is always another bug").

**Vi får inte bygga system** som inte kan kontrolleras! Vi får inte låta maskinerna fatta beslut! Vi måste låta någon vara personligen ansvarig för vad våra datorer hittar på! Annars kommer det att gå illa.

För några år sedan gjordes en doktorsavhandling om doktorsavhandlingar. Eller rättare sagt: beräkningar i doktorsavhandlingar. Många vetenskapliga uppsatser bygger på ett omfattande matematiskt/statistiskt material. Numera sker bearbetning av detta vanligen i datorer. De som skriver avhandlingarna är mestadels inte själva vare sig datorexperter eller matematikstuderande. Kunde det tänkas att beräkningarna i något fall var felaktiga? Kanske beroende på att doktoranden inte kunde kontrollera dem? Resultatet var skrämmande. Det visade sig finnas fel i omkring två tredjedelar av uppsatserna! I åtskilliga fall var felen så allvarliga, att de påverkade den aktuella avhandlingens slutsatser! Jag har tyvärr inte läst denna uppsats själv utan bara hört ett referat – eller rättare sagt en recension. Men "vad göres oss mera vittne behov?" som det stod i Karl den tolftes bibel. Vi har väl alla otaliga erfarenheter i samma riktning? Redan tidigt i ABC-klubbens tillvaro skickade en medlem in ett program som beräknade kvadratrötter med ganska många decimaler.

**Några år senare kom** ytterligare ett par program som utökade siffernoggrannheten ännu mer. Tänk att få se roten ur två med 100 decimaler! Men för ett par år sedan kom Leopold Lundström med det kärva beskedet att det blev fel resultat. Det första programmet gav fel fr o m omkring tionde siffran, de andra började gå sina egna vägar längre bort bland decimalerna. Själv bidrog Leopold med ett program som inte tog några genvägar, utan räknade på samma sätt som man gör med papper och penna. Därför kunde man få hur många decimaler som helst, och korrekt! Vem kontrollerar det man inte kan kontrollera? Och hur? Det är livsviktiga frågor för oss alla.

ta på våra banklönekonton? Hur vet vi att inte skattemyndigheterna skörtar upp oss? Eller att vi får rätt lön av vår arbetsgivare efter varje avtalskarusell? Om inte grävmaskinen så uppenbart hade stuckit ut ur linneskåpet hade Marianne nöjt sig med siffran på datalakanet. Hur ofta blir vi svindlade i det lilla formatet? Hur stärker vi de rutiner och metoder som finns för att få större känsla även för små "grävmaskiner"?

Vi får helt enkelt inte lita på vad maskiner säger oss. Vi måste bygga system efter människans mått, där människor även i fortsättningen kan kontrollera maskinerna och deras resultat.

**Hur gör man** det? Problemet har beröringspunkter med det klassiska ledarproblemet: En ledare måste veta vad som händer. Om han anar att han inte vet, kan han ta reda på det. Men hur skall en ledare veta vad det är han inte vet? Bladets spalter är som vanligt vidöppna för alla idéer, tips och uppslag.

> **Sven Wickberg <1384> 1990 08 05**

Hur skall vi veta att vi får korrekt rän-

## Jobb med mnemokod och diskreta transistorer

**Från mitten av 60-talet arbetade jag på ett litet företag som sysslade med industriautomation. De första styrdatorer som jag jobbade med var uppbyggda med elektronrör, men det kom så småningom sådana som var uppbyggda med diskreta transistorer. Bland kunderna kallades maskinerna ofta för "elektronhjärnor".**

et lilla företaget mäktade endast<br>att leverera ett fåtal system per år,<br>vilket innebar att varje nytt pro-<br>jekt ofta också innefattade inläming av en att leverera ett fåtal system per år, vilket innebar att varje nytt projekt ofta också innefattade inlärning av en ny typ av dator. I den mån programmeringshjälpmedel fanns tillgängliga för dessa datorer, var de så dyra att de inte var tillgängliga för små företag.

De ständiga modellbytena gjorde, att man aldrig fick in koderna "i ryggmärgen" utan mestadels måste ha handledningen framför näsan. Vissa av maskinerna hade också ganska komplicerade adresseringsmoder, vilka krävde olika

beräkningar för hand av "den effektiva adressen" för lagring och läsning av data. (Jag kan än i dag få mardrömmar om adressering av roterande trumminnen från primitiva adresseringssystem!)

#### D rifr n kom patch

Det största program som jag kodade "för hand" var på knappt 16 kB och krävde c:a 600 handskrivna A4-sidor. Man skrev i mnemokod (rikligt dokumenterad) och gjorde inte maskinkodningen förrän man hade en testbar modul. Då fick man knappa in koden på en hålremsa, läsa in den i maskinen och testa. Smärre ändringar gjordes ofta direkt på hålremsan genom att tejpa över ett avsnitt och stansa nya hål. Därifrån har vi uttrycket "patch", lappa, laga!

Oftast var maskinerna helt utan programvara när de levererades till oss, så man fick börja med att knappa in en "laddare" i oktalkod via frontpanelen, så att man därefter åtminstone kunde läsa in program via en hålremsa.

Sett ur dagens perspektiv var naturligtvis arbetssättet oerhört primitivt, men de flesta små företag i branschen arbetade på samma sätt. Trots allt var de konkurrenskraftiga, därför att de som hade tillgång till utvecklingssystem också hade enorma investeringar och driftkostnader att "ta hem".

#### **Bjarne Bäckström <9411>**

**mnemokod***, "minneskod", man ger olika operationer en lättare ihågkommen benämning och instruerar programmet att självt översätta denna mnemokod till maskinkod.*

**oktalkod***, räknar med 8 som vändtal i stället för 16 (hexadecimal, "hex"), 10 (decimal) eller 2 (digital).* 

**diskreta transistorer***, fristående, dvs inte hopbyggda i chips.*

# S å fungerar koder med GSM-telefon

**Nya trådlösa telefoner är digitala. Hur undviker de digitala systemen att störa varandra om de kommer in i varandras verkningsområden? Har det med den s.k. PIN-koden att göra?**

rej, inte alls. Det finns många olika koder tillsammans med en GSM-telefon, och det är inte nödvändigt att hålla reda på dem alla.

Telefonen har ett id-nummer. Det är det man använder om man vill spärra sin stulna telefon. Spärras numret blir telefonen obrukbar, oavsett vilket SIM-kort man sätter i.

Telefonen har också en säkerhetskod, som man använder för att komma åt telefonens inställningar. Där kan man t.ex. ställa in att telefonen bara skall fungera med vissa specifika SIM-kortsidentiteter.

Kortet har också en låskod, den. s.k. PIN-koden. När man sätter i ett kort i telefonen får man först en begäran om PIN-

kod, om man inte sagt åt kortet att låta bli att låsa sig. Den frågan kommer i princip från kortet. Telefonen kan inte göra något med kortet förrän man låst upp det med PIN-koden.

När telefonen låst upp kortet får den reda på kortets ID-nummer. Om telefonen är inställd på att endast fungera tillsammans med vissa SIM-kort, och det SIM-kort som finns inte är ett godkänt kort, måste man använda säkerhetskoden för att tillåta den, något enkelt uttryckt.

Nu har vi äntligen ett upplåst SIMkort i en upplåst telefon och då först tar inloggningen på nätet vid.

Varken SIM-kortets nummer eller telefonens nummer har något att göra med telefonnumret. Telefonnumret knyts till rätt SIM-kort genom mjukvaruinställningar i operatörens växlar.

När telefonen loggar in på nätet skickar den kortets id-nummer, och tilldelas sen en dynamisk identitet som används så länge den är inloggad.

Kanalkrockar klarar själva överföringsprotokollet av. En GSM-telefon kan använda flera frekvenser, och det kan dessutom vara upp till 7 telefoner på samma frekvens. Varje frekvens har 8 tidsluckor, där tidslucka 0 är "inloggningsluckan". När telefonen väl loggat in ser nätet alltså till att det inte blir krockar. Nätet talar om för telefonen vilken tidslucka den får sända i.

De enda krockar som kan bli är om flera telefoner försöker logga in på nätet på samma kanal samtidigt, men det är ju inget som är kritiskt. Om det blir en krock där väntar telefonen en slumpad tid och försöker sen igen. Sådana krockar uppstår alltså bara om två eller flera personer sätter på sina telefoner exakt samtidigt, och det händer ju inte så ofta.

#### **Peter Nermander <8130>**

Det härr den nya 1ö sningen

**Detta är en beskrivning om hur den nya och gamla telelösningen ser ut för ABC-Klubben.**

pm1 och pm2 är klubbens terminalservrar, d.v.s. de burkar som hanterar modemen som vi ringer till. R betyder *Router* och finns på var sida om vår förbindelse till GlobalOne.

Vi kommer alltså inte att använda klubbens lina till GlobalOne/Internet om vi bara skall ut på internet, utan bara då vi kör mot klubbens maskiner vilket även innefattar inloggningen. Den nya terminalservern har modem inbyggda i själva lådan. Till skillnad från vår gamla lösning är den nya terminalservern kopplad till telenätet med hjälp av ISDN. I dagens läge när vi har 90 är det tre PRI'er. En PRI är en "bunt" på 30 ISDN-linjer.

Detta innebär också att om man väl

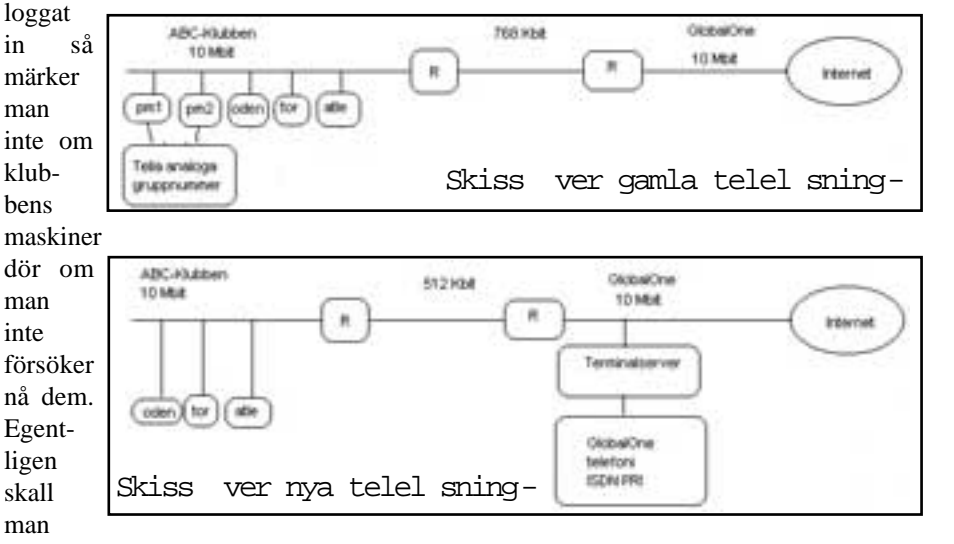

kalla en terminalserver idag för accessserver eftersom man inte bara kör terminal via den. En terminalserver används numera oftast för att koppla upp nätet via modem. Ethernet över modem kan man kalla det.

## Fägare fick fullträff med Winchester

**Vad har vapentillverkaren Winchester med hårddiskar att göra? I datorsammanhang är Winchester en benämning på vanlig hårddisk.**

Winchestertekniken utvecklades<br>
vid IBM i början av 70-talet,<br>
och det är densamma som alla hårddiskar ursprungligen av ett forskarlag vid IBM i början av 70-talet, och det är densamma som alla hårddiskar numera är konstruerade efter. 1973 lanserade IBM de första diskarna med modellbeteckningen 3340, till försäljning.

De skilde sig från tidigare hårddiskar genom att man hade ett lätt läs- och skrivhuvud med låg belastning. Vid lämplig utformning på läs- och skrivhuvudet och lämplig fart på diskarna uppstår en mycket tunn luftkudde mellan huvud och disk, så att huvudet "flyger" mindre än 1/1000 mm över diskytan. Vidare tillät en tunn film med smörjmedel att huvudet kunde landa på disken vid avstängning. Detta nödvändiggjorde också att diskarna var hermetiskt tillslutna, till skillnad från tidigare disktyper. De äldre disktyperna hade läs- och skrivhuvuden med betydligt högre "flyghöjd".

De första diskenheterna med den nya tekniken, IBM 3340, hade två skivor om vardera 30 MB – en fast och en löstagbar kassett. Inom IBM kallades utvecklingen av dessa först för 30-30 projektet. Något jaktintresserat ljushuvud i utvecklingsteamet kom att associera detta till att det fanns gevärsammunition med beteckningen Winchester 30-30.

Snart kom projektet internt hos IBM att döpas om till Winchesterprojektet. De diskar som sedan producerades fick heta Winchesterdiskar, ofta kallade man dem Winchesterminnen, och allmänt talade man om Winchesterteknik.

I grunden är det samma teknik som används än i dag, om än man förfinat metoderna för läsning och skrivning på många olika sätt.

Man kan jämföra den blygsamma kapaciteten hos en dåtida 30 MB disk med en modern hårddisk som rymmer ett par hundra gånger så mycket. Lägg därtill att en modern disk vanligen har skivor med diametern 3,5 tum. I IBM 3340 hade de en diameter av 14 tum! Under större delen av 80-talet kallads vanligen alla hårddiskarför Winchesterdiskar, men på senare år har benämningen blivit mindre vanlig av någon anledning.

**Jan Sundström <7804>**

## Vad ska vi satsa i framtiden

**Jag har med intresse följt debatten om ABC-klubbens framtida prissättning. Frågan är vilka tjänster som klubben ska erbjuda och till vilket pris.**

Det verkar som om konkurrensen har ökat rejält under 1997. Det finns organisationer som erbjuder internetabonnemang för 75 kr/år med K56 Flex modempool. Det kommer snart gratis internetabonnemang som skall finansieras med reklam. Priserna från etablerade leverantörer har också sjunkit. Utvecklingen går mot allt lägre priser för internetabonnemang och risken är att det snart inte kostar någonting.

Telebolagen tjänar ändå pengar på teletrafiken och andra på sponsorer, men vad skall ABC-klubben tjäna sina pengar på? Vilka tjänster och priser skall ABCklubben erbjuda? Vilken målgrupp skall man satsa på? Amatörer eller professionella internet/dator-användare eller båda? Finns det några tjänster som vi idag har som kan bli bättre? Finns det

några nya tjänster som vi kan erbjuda? Skall klubben konkurrera med Tele2 och Telia om "amatörmarknaden" och erbjuda billiga paket med modem, program, installationsanvisningar och telefonsupport plus speciella hemsidor för denna kundkategori? Hur skall detta marknadsföras i så fall? Det finns knappast ekonomiska resurser för annonsering i dagspress.

Skall klubben satsa på mer erfarna användare som redan har modem och använder Internet idag via annan leverantör, och vilka tjänster och priser kan vi erbjuda dem som inte de andra leverantörerna kan?

Sammanfattningsvis: Detta är avgörande frågor för klubbens framtid. Klubben måste finna sin plats på marknaden med rätt kombination av tjänster och priser i förhållande till konkurrerande alternativ. Frågan är hur detta skall se ut i praktiken?

Trafikljus på tangentbordet

En kompis till mig hittade ett kul program till Linux, *tleds* heter det, och vad det gör är att det använder Scroll Lock och Num Lock-lamporna på tangentbordet för att indikera utgående och inkommande trafik på nätverket. Rolig grej. Vill du hämta detta Linuxprogram så är adressen följande:

**www.hut.fi/~jlohikos/tleds.html**

**Peter Karlsson <9944>**

### Datasentens från livet.

"Genom dataträffen fick jag kontakt med en fulländad gentleman. Men lyckligtvis har jag tre träffar kvar."

Okänd

**Per Paterson <10515**>

### Posttidning B

Begr nsad efters ndning Vid definitiv efters ndning ters ndes f rs ndelsen med den nya adressen Avsändare: ABC-klubben Box 14 143 161 14 Bromma

## Lokalnummer i samtliga riktnummeromr den

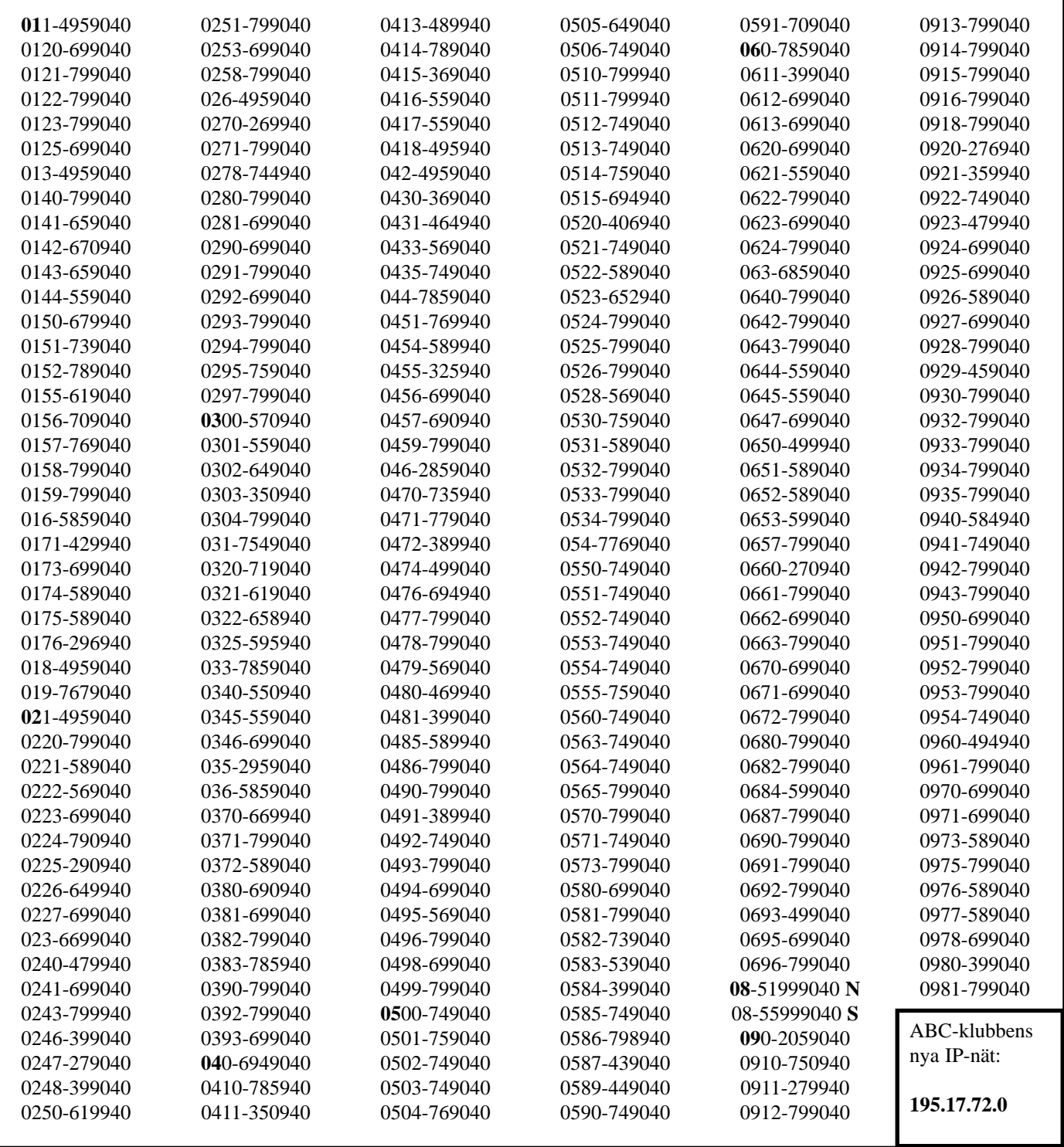